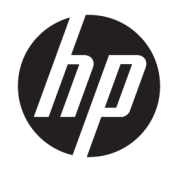

# Donanım Başvuru Kılavuzu

HP ProDesk 400 G4 İş Amaçlı SFF Bilgisayar

© Copyrčght 2017 HP Development Company, L.P.

Windows, Microsoft Corporation kuruluşunun ABD ve/veya diğer ülkelerdeki bir tescilli ticari markası veya ticari markasıdır.

Bu belgede yer alan bilgiler önceden haber verilmeksizin değiştirilebilir. HP ürünleri ve hizmetlerine ilişkin garantiler, bu ürünler ve hizmetlerle birlikte gelen açık garanti beyanlarında belirtilmiştir. Bu belgede yer alan hiçbir şey ek garanti oluşturacak şeklinde yorumlanmamalıdır. HP, işbu belgede yer alan teknik hatalardan veya yazım hatalarından ya da eksikliklerden sorumlu tutulamaz.

Birinci Basım: Ocak 2017

Belge Parça Numarası: 913314-141

#### Ürün bildirimi

Bu kullanıcı kılavuzunda çoğu modelde ortak olan özellikler anlatılmaktadır. Bazı özellikler bilgisayarınızda olmayabilir.

Bazı özellikler, Windows'un bazı sürüm veya versiyonlarında kullanılamayabilir. Sistemlerde Windows islevlerinden tam anlamıyla faydalanılabilmesi için donanımların, sürücülerin, yazılımların veya BIOS güncelleştirmelerinin ayrıca yükseltilmesi ve/ veya satın alınması gerekebilir. Windows 10 otomatik olarak güncelleştirilir ve daima etkindir. ISS ücretleri geçerli olabilir ve zaman içerisinde güncelleştirmeler için ilave gereksinimler söz konusu olabilir. Bkz. http://www.microsoft.com.

Ürününüzün en son kullanıcı kılavuzlarına veya el kitaplarına erişmek için [http://www.hp.com/](http://www.hp.com/support) [support](http://www.hp.com/support) adresine gidin. **Ürününüzü bulun** bölümünü seçip ekrandaki yönergeleri izleyin.

#### **Yazılım şartları**

Bu bilgisayara önceden yüklenmiş herhangi bir yazılım ürününü yükleyerek, kopyalayarak, indirerek veya herhangi bir şekilde kullanarak, HP Son Kullanıcı Lisans Sözleşmesi'nin (EULA) şartlarına tabi olmayı kabul etmiş sayılırsınız. Bu lisans şartlarını kabul etmiyorsanız, yapacağınız tek şey, satıcınızın geri ödeme politikasına tabi olmak üzere, kullanılmamış ürünün tamamını (donanım ve yazılım) tam geri ödeme almak için 14 gün içinde iade etmektir.

Daha fazla bilgi almak veya bilgisayarın bedelinin tamamen iadesini talep etmek için lütfen satıcınıza başvurun.

#### **Güvenlik uyarısı bildirimi**

**A UYARI!** Isı nedeniyle yaralanma veya bilgisayarın aşırı ısınma ihtimalini azaltmak için, bilgisayarı doğrudan dizinize koymayın veya bilgisayarın hava deliklerini kapatmayın. Bilgisayarı yalnızca sağlam ve düz bir yüzeyde kullanın. Bilgisayarın yanında duran yazıcı gibi başka sert bir yüzeyin veya yastık, halı ya da giysi gibi yumuşak yüzeylerin hava akımını engellememesine dikkat edin. Ayrıca, AC adaptörünün çalışma sırasında cilde veya yastık, halı ya da kumaş gibi yumuşak bir yüzeye temas etmesini önleyin. Bilgisayar ve AC adaptörü, International Standard for Safety of Information Technology Equipment (IEC 60950-1) (Bilgi Teknolojisi Donanımlarının Güvenliği için Uluslararası Standart) tarafından kullanıcının temas edeceği yüzeylerin sıcaklıkları için konan sınırlara uygundur.

#### **Bu Kitap Hakkında**

Bu kılavuzda, HP ProDesk Business PC'sinin yükseltilmesiyle ilgili temel bilgiler yer almaktadır.

- <u>A UYARI!</u> Bu tarzda yazılmış metinler, talimatlara uymadığınız takdirde bedensel zarar görebileceğinizi veya ölüme sebep olunabileceğini belirtir.
- A DİKKAT: Bu şekilde tasarlanmış metinler, yönergelere uyulmadığı takdirde donatının zarar görebileceğini veya bilgi kaybıyla karşılaşabileceğinizi belirtir.
- **WOT:** Bu şekilde hazırlanan metinler, önemli ek bilgiler sağlamaktadır.

# *içindekiler*

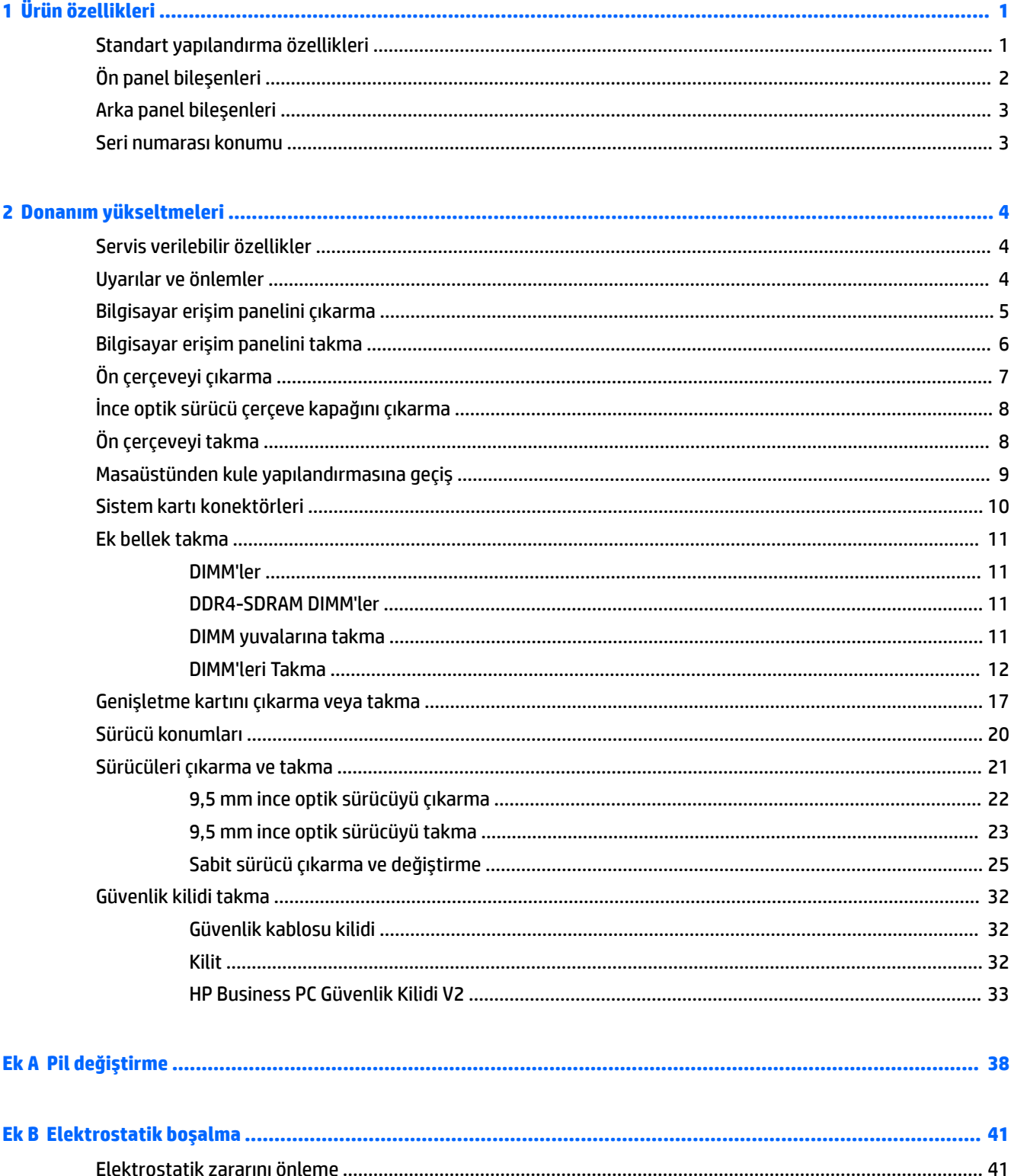

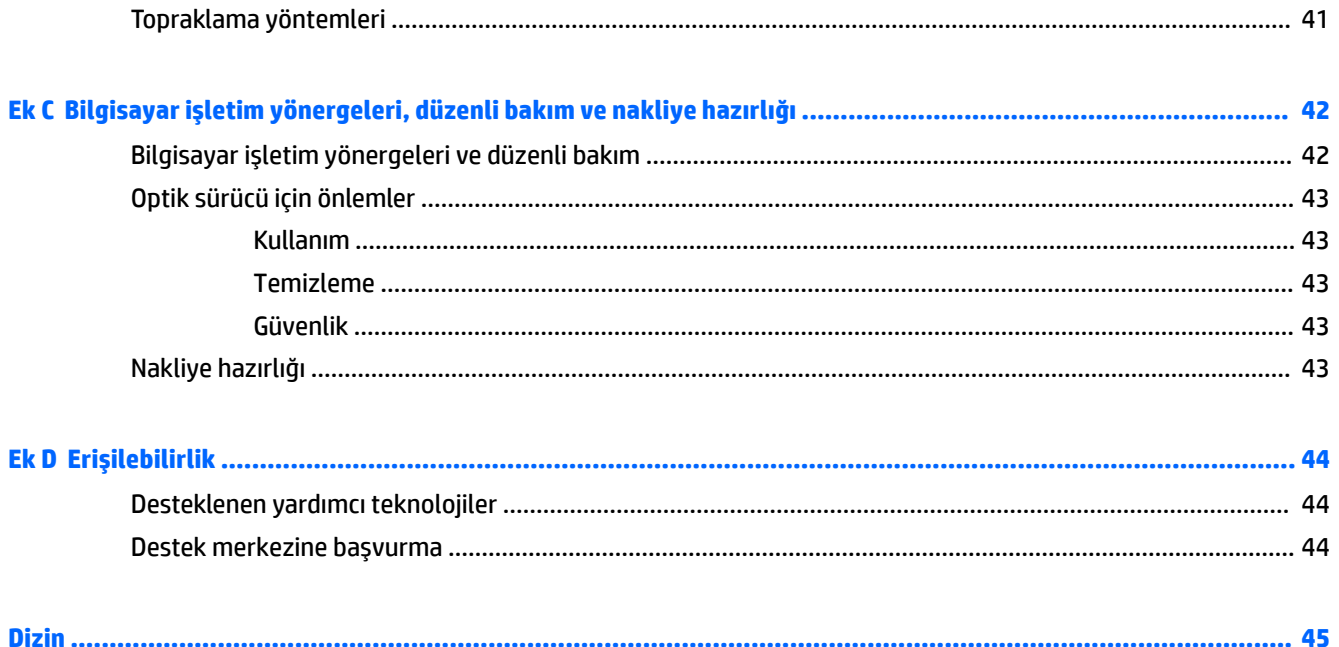

# <span id="page-8-0"></span>**1 Ürün özellikleri**

### **Standart yapılandırma özellikleri**

Özellikler, modele bağlı olarak farklılık gösterebilir. Destek almak ve bilgisayarınıza kurulu donanım ve yazılımlar hakkında daha fazla bilgi edinmek için HP Support Assistant yardımcı programını çalıştırın.

**19 NOT:** Bu bilgisayar modeli, kule ya da masaüstü şeklinde kullanılabilir.

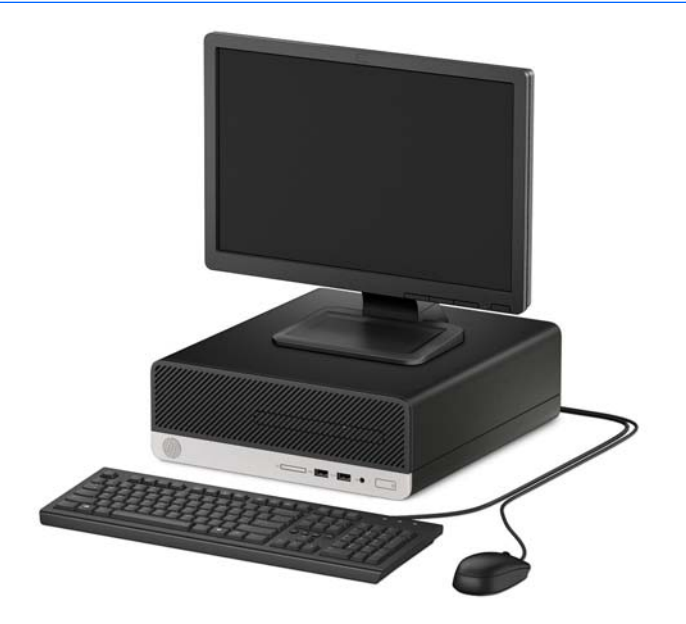

## <span id="page-9-0"></span>Ön panel bileşenleri

Sürücü yapılandırması modele göre farklılık gösterebilir. Bazı modellerde ince optik sürücü yuvasını örten çerçeve kapağı bulunur.

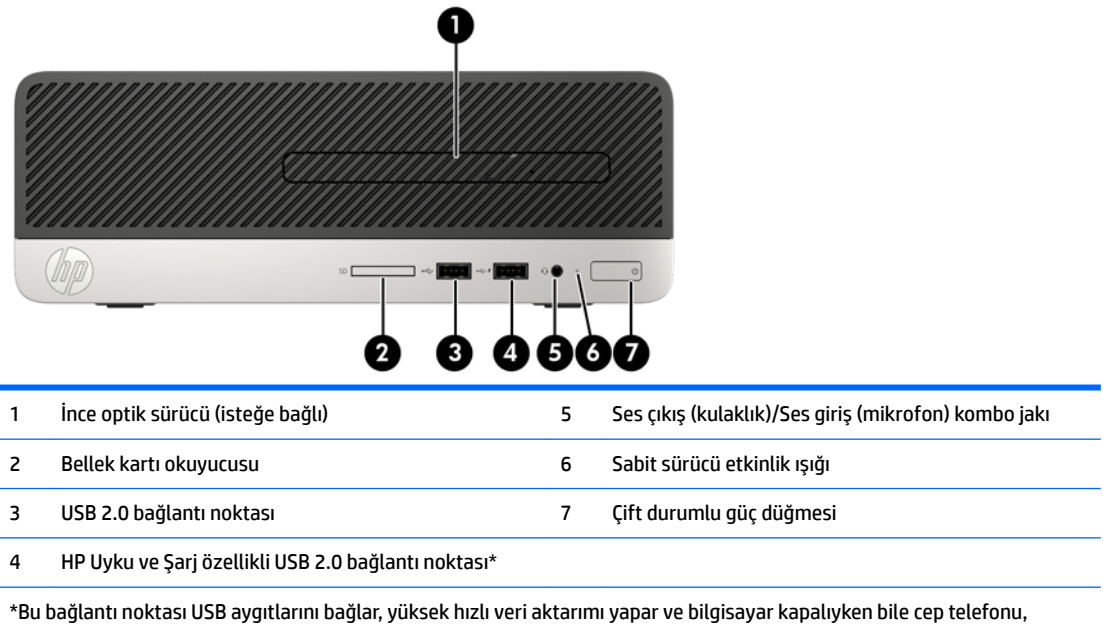

NOT: Kombo jaka bir aygıt takıldığında, konektörü bir mikrofon hat giriş aygıtı için mi yoksa bir kulaklık için mi kullanmak istediğinizi soran bir iletişim kutusu açılır. Konektörü istediğiniz zaman Windows® görev çubuğundaki Ses Yöneticisi simgesini çift tıklatarak yeniden yapılandırabilirsiniz.

fotoğraf makinesi, aktivite izleyici ya da akıllı saat gibi ürünleri şarj eder.

### <span id="page-10-0"></span>**Arka panel bileşenleri**

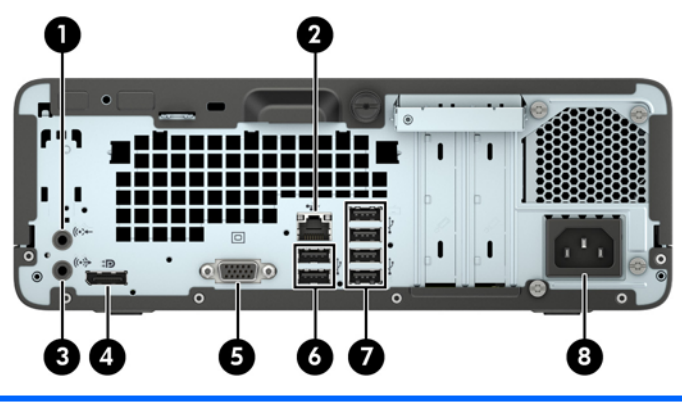

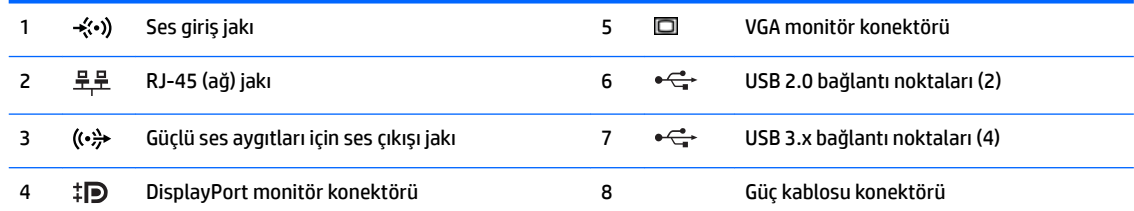

NOT: Ses giriş jakına bir aygıt takıldığında, konektörü bir mikrofon hat giriş aygıtı için mi yoksa bir kulaklık için mi kullanmak istediğinizi soran bir iletişim kutusu açılır. Konektörü istediğiniz zaman Windows® görev çubuğundaki Ses Yöneticisi simgesini çift tıklatarak yeniden yapılandırabilirsiniz.

Sistem kartı yuvalarından birine grafik kartı takıldığında, grafik kartındaki video konektörleri ve sistem kartındaki tümleşik grafik aynı anda kullanılabilir. Ancak bu yapılandırmada, POST mesajları yalnızca ayrık grafik kartına bağlı ekranda görüntülenir.

Sistem kartı grafikleri, Computer Setup'daki ayarlar değiştirilerek devre dışı bırakılabilir.

### **Seri numarası konumu**

Her bilgisayarın dış yüzeyinde o bilgisayara ait benzersiz bir seri numarası ve ürün kimliği numarası vardır. Yardım almak üzere desteği aradığınızda, bu numaraların yanınızda olmasını sağlayın.

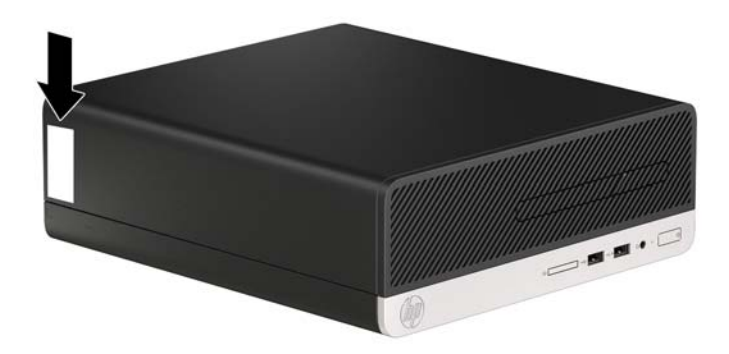

# <span id="page-11-0"></span>**2** Donanım yükseltmeleri

### **Servčs verčlebčlčr Ñzellčkler**

Bilgisayar, yükseltme ve servis işlemlerini kolaylaştıran özelliklere sahiptir. Bu bölümde açıklanan kurulum yordamlarının birçoğu için hiçbir araç gerekmemektedir. Bazı kurulum işlemleri için T15 Torx veya düz uçlu tornavida gerekir.

### **Uyarılar ve önlemler**

Yükseltme yapmadan önce bu kılavuzdaki tüm geçerli talimatları, dikkat ibarelerini ve uyarıları dikkatle okuyun.

**AL UYARI!** Elektrik çarpmasından, sıcak yüzeylerden veya ateşten kaynaklanan kişisel yaralanma riskini azaltmak için:

Güç kablosunu AC prizinden çekin ve dahili sistem bileşenlerine dokunmadan önce bu bileşenlerin soğumasını bekleyin.

Telekomünikasyon veya telefon konektörlerini ağ arabirim denetleyicisi (NIC) yuvalarına takmayın.

Güç kablosunun topraklama fişini devre dışı bırakmayın. Topraklama fişi önemli bir güvenlik özelliğidir.

Güç kablosunu, her zaman için kolay bir şekilde erişilebilen topraklı bir prize takın.

Ciddi yaralanma riskini azaltmak için, *Güvenlik ve Rahat Kullanım Kılavuzu*'nu okuyun. Kılavuzda, iş istasyonunun doğru kurulması ve bilgisayar kullanıcıları için doğru duruş şekli, sağlık ve çalışma alışkanlıkları hakkında bilgiler verilmektedir. *Güvenlik ve Rahat Kullanım Kılavuzu*'nda elektrik ve mekanik ile ilgili önemli güvenlik bilgileri de bulunmaktadır. *Güvenlik ve Rahat Kullanım Kılavuzu*'na internette şu adresten de ulaşabilirsiniz: [http://www.hp.com/ergo.](http://www.hp.com/ergo)

**AUYARI!** İçeride elektrikle çalışan hareketli parçalar vardır.

Kapağı açmadan önce aygıtın güç bağlantısını kesin.

Aygıtı yeniden elektriğe bağlamadan önce kapağı kapatıp sıkıştırın.

**A DİKKAT:** Statik elektrik, bilgisayarın elektrikle çalışan bileşenlerine veya isteğe bağlı donatılarına hasar verebilir. Bu yordamlara başlamadan önce, bir süre topraklanmış metal nesneye dokunarak statik elektriğinizi boşalttığınızdan emin olun. Daha fazla bilgi için, bkz. Elektrostatik boşalma, sayfa 41.

Bilgisayar bir AC güç kaynağına bağlı olduğu sürece sistem kartına her zaman voltaj sağlanır. Dahili bileşenlere zarar gelmesini önlemek için bilgisayarı açmadan önce güç kablosunu güç kaynağından çekin.

### <span id="page-12-0"></span>**Bilgisayar erişim panelini çıkarma**

Dahili bileşenlere erişmek için erişim panelini çıkarmalısınız.

- 1. Bilgisayarın açılmasını engelleyen tüm güvenlik aygıtlarını sökün/çıkarın.
- 2. CD veya USB flash sürücüler gibi tüm çıkarılabilir ortam öğelerini bilgisayardan çıkarın.
- 3. Bilgisayarı düzgün şekilde işletim sisteminden kapatın, ardından tüm harici aygıtları kapatın.
- **4.** Güç kablosunu prizden çekin ve tüm harici aygıtları kapatın.
- **A DİKKAT:** Açılış durumu ne olursa olsun, sistem etkin bir AC prizine bağlı olduğu sürece sistem kartına her zaman voltaj sağlanır. Bilgisayarın dahili bileşenlerine zarar gelmesini önlemek için güç kablosunu prizden çekin.
- **5.** Bilgisayarın arkasındaki kelebek vidayı gevşetin (1), paneli geriye kaydırın (2) ve kaldırarak bilgisayardan çıkarın (3).

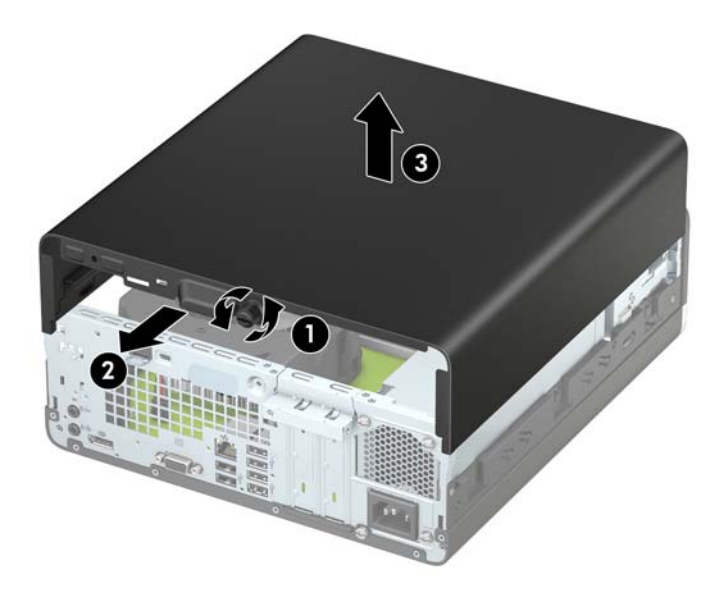

### <span id="page-13-0"></span>**Bilgisayar erişim panelini takma**

Paneli bilgisayara yerleştirin (1), ileriye kaydırın (2) ve paneli yerine sabitlemek için kelebek vidayı sıkın (3).

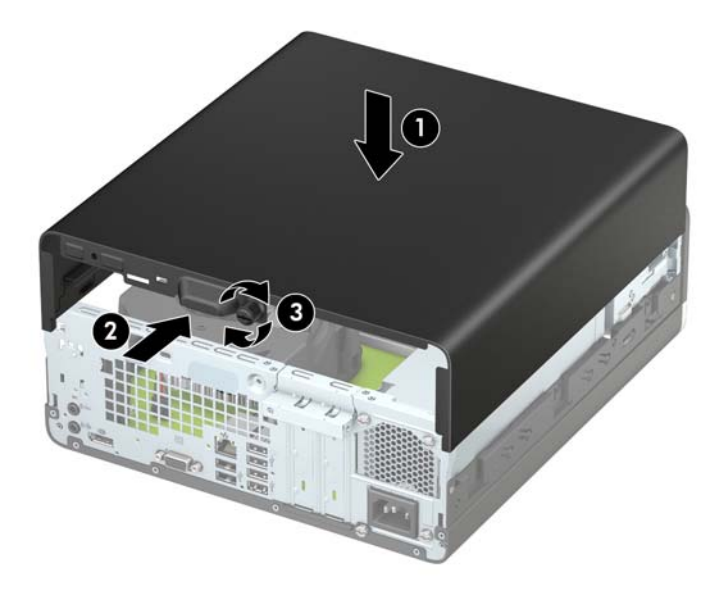

## <span id="page-14-0"></span>Ön çerçeveyi çıkarma

- 1. Bilgisayarın açılmasını önleyen güvenlik aygıtlarını çıkarın/devre dışı bırakın.
- 2. CD veya USB flash sürücüler gibi tüm çıkarılabilir ortam öğelerini bilgisayardan çıkarın.
- 3. Bilgisayarı işletim sistemi aracılığıyla kapatın ve sonra harici aygıtları kapatın.
- **4.** Güç kablosunu elektrik prizinden çıkarın ve tüm harici aygıt bağlantılarını kesin.

**A DİKKAT:** Açılış durumu ne olursa olsun, sistem etkin bir AC prizine bağlı olduğu sürece sistem kartında her zaman voltaj olur. Bilgisayarın dahili bileşenlerinin zarar görmesini önlemek için, güç kablosunu güç kaynağından çıkarmalısınız.

- **5.** Bilgisayar erişim panelini çıkarın. Bkz. Bilgisayar erişim panelini çıkarma, sayfa 5.
- **6.** Çerçevenin üst tarafındaki dört kulpu kaldırın (1) ve ardından çerçeveyi kasadan döndürerek çıkarın (2).
- **WOT:** Üç adet çerçeve tırnağını kaldırmak için alet gerekebilir. Alternatif olarak sabit sürücü kafesini çıkararak tırnaklara daha kolay erişebilirsiniz.

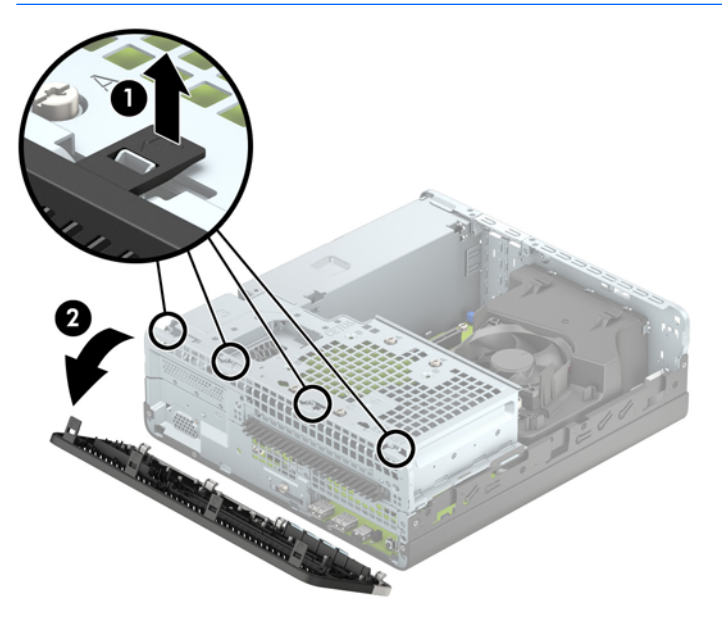

### <span id="page-15-0"></span>İnce optik sürücü çerçeve kapağını çıkarma

Bazı modellerde, optik sürücü takılmadan önce çıkarılması gereken ve ince optik sürücü yuvasını kapatan bir çerçeve kapağı bulunur. Çerçeve kapağını çıkarmak için:

- 1. Erişim panelini ve ön çerçeveyi çıkarın. Bkz. Bilgisayar erişim panelini çıkarma, sayfa 5 ve Ön çerçeveyi [çıkarma, sayfa 7](#page-14-0).
- 2. İnce optik sürücü çerçeve kapağını çıkarmak için, iki adet sabitleme tırnağını içeri doğru bastırın (1) ve kapağı ön çerçeveden çekerek çıkarın (2).

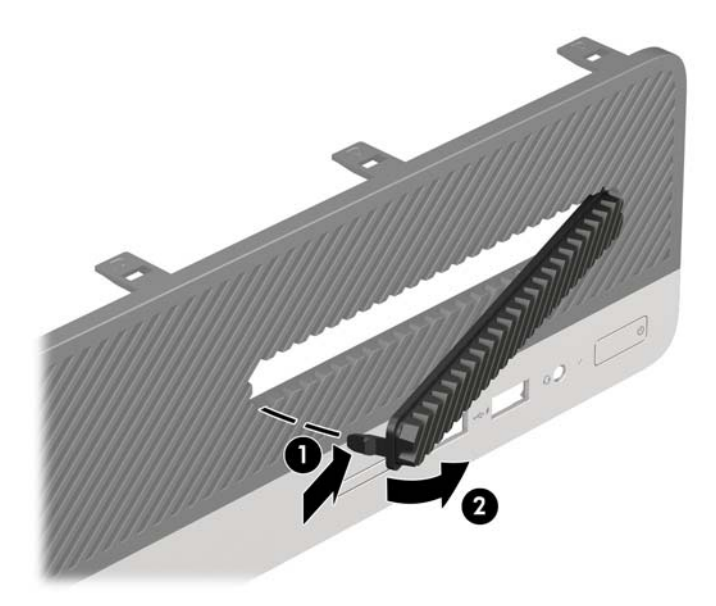

### Ön çerçeveyi takma

Çerçevenin alt kısmındaki üç kancayı kasadaki dikdörtgen deliklere takın (1) ve çerçevenin üst tarafını kasaya doğru döndürün (2) ve yerine takın.

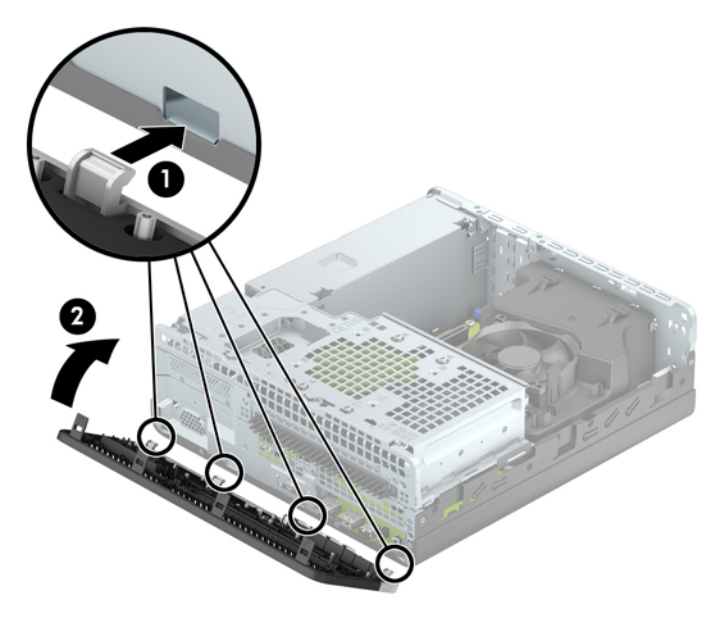

### <span id="page-16-0"></span>**Masaüstünden kule yapılandırmasına geçiş**

Small Form Factor bilgisayar HP'den satın alınabilen isteğe bağlı bir tower standı ile tower biçiminde kullanılabilir.

- 1. Bilgisayarın açılmasını önleyen güvenlik aygıtlarını çıkarın/devre dışı bırakın.
- 2. CD veya USB flash sürücüler gibi tüm çıkarılabilir ortam öğelerini bilgisayardan çıkarın.
- **3.** Bilgisayarı işletim sistemi aracılığıyla kapatın ve sonra harici aygıtları kapatın.
- **4.** Güç kablosunu elektrik prizinden çıkarın ve tüm harici aygıt bağlantılarını kesin.
- **A) DİKKAT:** Açılış durumu ne olursa olsun, sistem etkin bir AC prizine bağlı olduğu sürece sistem kartında her zaman voltaj olur. Bilgisayarın dahili bileşenlerinin zarar görmesini önlemek için, güç kablosunu güç kaynağından çıkarmalısınız.
- 5. Bilgisayarı sağ yüzü aşağıya bakacak şekilde yönlendirin ve bilgisayarı isteğe bağlı standın üzerine yerleştirin.

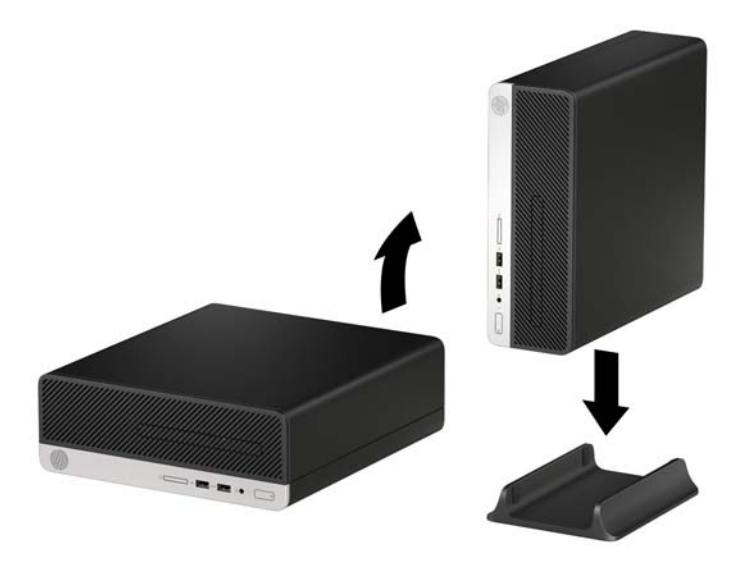

**WOT:** Bilgisayarın kasa yönünde sabitlenmesi için, HP isteğe bağlı kasa dayanağı kullanılmasını önerir.

**6.** Güç kablosunu çıkarıp tüm harici aygıt bağlantılarını kesin ve bilgisayarı açın.

**WOT:** Bilgisayarın çevresinde her yönde en az 10,2 santimetre (4 inc) kadar bir alanın boş olmasını ve hiçbir engel bulunmamasını sağlayın.

7. Erişim paneli söküldüğü sırada çıkarılmış olan tüm güvenlik aygıtlarını kilitleyin.

### <span id="page-17-0"></span>**Sistem kartı konektörleri**

Sahip olduğunuz modele ait sistem kartı konektörlerini belirlemek için aşağıdaki şekle ve tabloya bakın.

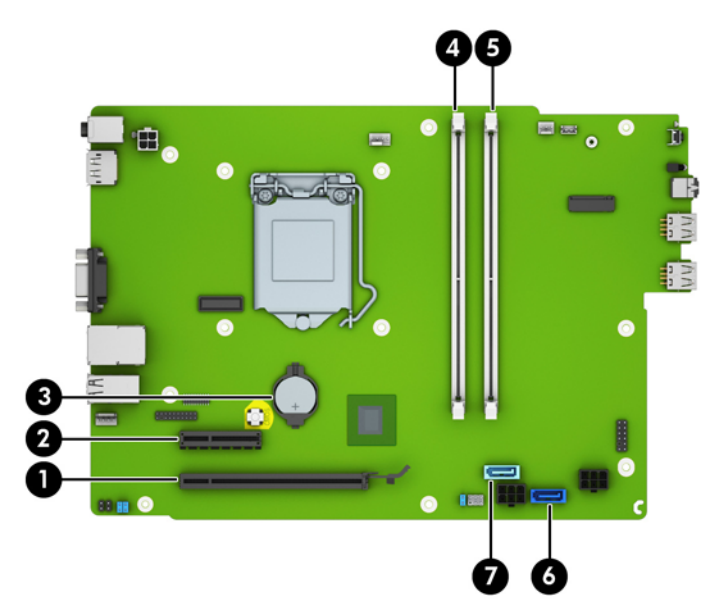

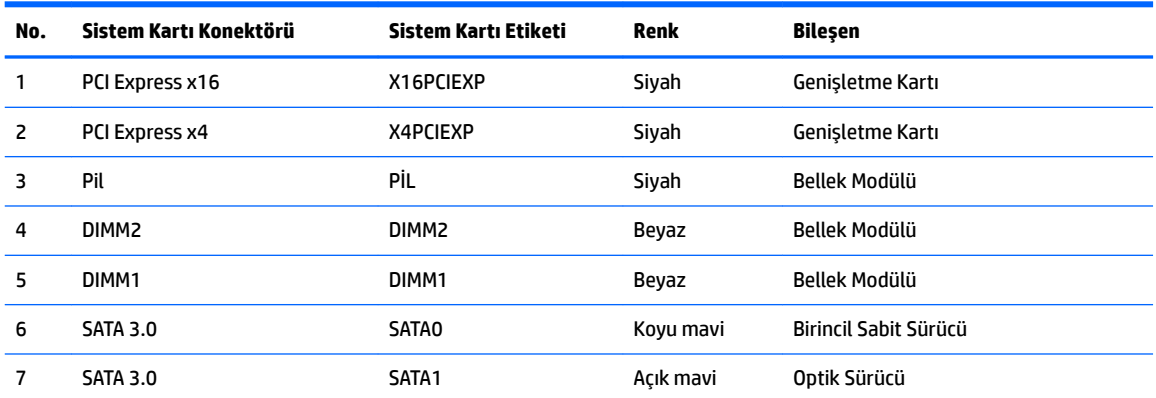

### <span id="page-18-0"></span>**Ek bellek takma**

Bilgisayarda çift veri hızlı (4) eş zamanlı dinamik rastgele erişimli bellek (DDR4-SDRAM) çift yerleşik bellek modülleri (DIMM'ler) bulunur.

#### **DIMM'ler**

Sistem kartındaki bellek yuvalarına, en fazla iki adet endüstri standardı DIMM takılabilir. Bu bellek yuvalarında, en az bir adet DIMM önceden takılmış olarak bulunur. Maksimum bellek desteği elde etmek için, sistem kartına yüksek performanslı çift kanal modunda yapılandırılmış 32 GB'ye kadar bellek ekleyebilirsiniz.

#### **DDR4-SDRAM DIMM'ler**

Sistemin düzgün çalışması için aşağıdaki özelliklere sahip DIMM'ler kullanılmalıdır:

- Endüstri standardı 288 pimli
- Arabelleksiz ECC olmayan PC4-17000 DDR4-2133 MHz-compliant
- 1,2 volt DDR4-SDRAM DIMM'ler

Ayrıca DIMM'lerin şu özelliğe sahip olması gerekir:

- CAS gecikme süresi 15 DDR4 2133 MHz (15-15-15 zamanlama) desteği
- Zorunlu JEDEC SPD bilgilerini içerir

Bilgisayar ayrıca şunları destekler:

- 512-MB, 1GB ve 2-GB ECC olmayan bellek teknolojileri
- Tek taraflı ve çift taraflı DIMM'ler
- x8 ve x16 DDR aygıtlarla yapılmış DIMM'lar; x4 SDRAM ile yapılmış DIMM'lar desteklenmez

**WOT:** Desteklenmeyen DIMM takarsanız sistem düzgün şekilde çalışmaz.

#### **DIMM yuvalarına takma**

Sistem kartında, her kanalda bir yuva olmak üzere iki adet DIMM yuvası vardır. Yuvalar DIMM1 ve DIMM3 olarak etiketlenmiştir. Soket DIMM1, bellek kanalı B'de çalışır. Soket DIMM3 ise, bellek kanalı A'da çalışır.

Sistem, DIMM'lerin takılma şekline göre otomatik olarak tek kanal modunda, çift kanallı veya esnek modunda çalışır.

**WOT:** Tek kanallı ve dengesiz çift kanallı bellek yapılandırmaları, ikinci derecede grafik performansı ile sonuçlanacaktır.

- Yalnızca tek bir kanaldaki DIMM yuvaları doluysa, sistem tek kanal modunda çalışır.
- Kanal A'daki DIMM'in bellek kapasitesi, Kanal B'deki DIMM'in bellek kapasitesine eşitse, sistem daha yüksek performanslı çift kanallı modda çalışır.
- Kanal A'daki DIMM'in toplam bellek kapasitesi, Kanal B'deki DIMM'in toplam bellek kapasitesine eşit değilse, sistem esnek (flex) modda çalışır. Esnek modda, en az bellek miktarına sahip kanal, çift kanala atanan toplam bellek miktarını açıklar ve kalanı tek kanala atanır. Kanallardan birinde diğerlerinden daha fazla bellek olacaksa, büyük olanı Kanal A'ya atanmalıdır.
- Tüm modlarda, maksimum çalışma hızı sistemdeki en yavaş DIMM tarafından belirlenir.

#### <span id="page-19-0"></span>**D,MM lerč Takma**

**A) DİKKAT:** Güç kablosunu çıkardıktan sonra, bellek modülleri ekleyip çıkarmadan önce elektriğin gitmesi için yaklaşık 30 saniye beklemelisiniz. Açılış durumu ne olursa olsun, bilgisayar etkin bir AC prizine bağlı olduğu sürece bellek modüllerine her zaman voltaj sağlanır. Voltaj varken bellek modülü eklemek veya çıkarmak, bellek modüllerine veya sistem kartına onarılamayan hasarlar verebilir.

Bellek modülü yuvaları altın kaplama metal bağlantılara sahiptir. Belleği yükseltirken, uyumsuz metallerin birbiriyle temasından kaynaklanan paslanmayı ve/veya oksidasyonu önlemek için altın kaplama metal bağlantılara sahip bellek modülleri kullanmak gereklidir.

Statik elektrik bilgisayarın elektronik bileşenlerine veya isteğe bağlı kartlara hasar verebilir. Bu yordamlara başlamadan önce, bir süre topraklanmış metal nesneye dokunarak statik elektriğinizi boşalttığınızdan emin olun. Daha fazla bilgi için, bkz. Elektrostatik bosalma, sayfa 41.

Bellek modülünü tutarken temas noktalarına dokunmamaya dikkat edin. Böyle yaparak modüle zarar verebilirsiniz.

- 1. Bilgisayarın açılmasını engelleyen tüm güvenlik aygıtlarını sökün/çıkarın.
- 2. CD veya USB flash sürücüler gibi tüm çıkarılabilir ortam öğelerini bilgisayardan çıkarın.
- **3.** Bilgisayarı düzgün şekilde işletim sisteminden kapatın, ardından tüm harici aygıtları kapatın.
- **4.** Güç kablosunu prizden çekin ve tüm harici aygıtları kapatın.
- **AD DİKKAT:** Güç kablosunu çıkardıktan sonra, bellek modülleri ekleyip çıkarmadan önce elektriğin gitmesi için yaklaşık 30 saniye beklemelisiniz. Açılış durumu ne olursa olsun, bilgisayar etkin bir AC prizine bağlı olduğu sürece bellek modüllerine her zaman voltaj sağlanır. Voltaj varken bellek modülü eklemek veya çıkarmak, bellek modüllerine veya sistem kartına onarılamayan hasarlar verebilir.
- **5.** Bilgisayar erişim panelini çıkarın. Bkz. Bilgisayar erişim panelini çıkarma, sayfa 5.
	- **AUYARI!** Sıcak yüzeylerden kaynaklanan kişisel yaralanma riskini azaltmak için dahili sistem bileşenlerine dokunmadan önce bu bileşenlerin soğumasını bekleyin.
- **6.** Güç kablosunu (1) ve veri kablosunu (2) optik sürücünün arkasından çıkarın.

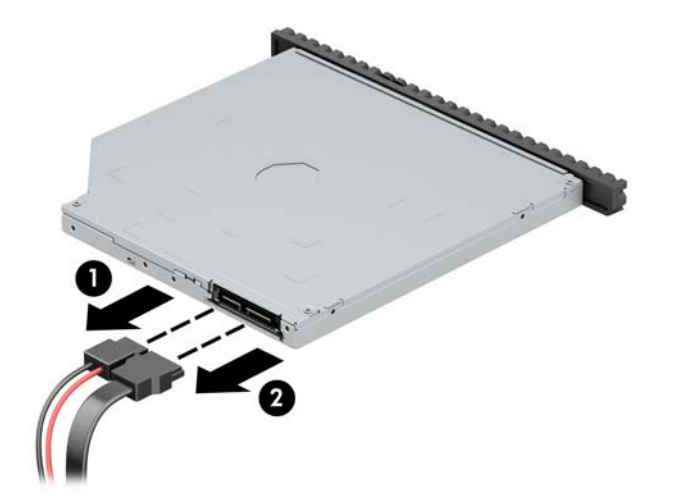

7. Sürücünün arkasındaki çıkarma kolunu bastırın (1) ve ardından sürücüyü ön çerçeveye doğru kaydırın (2).

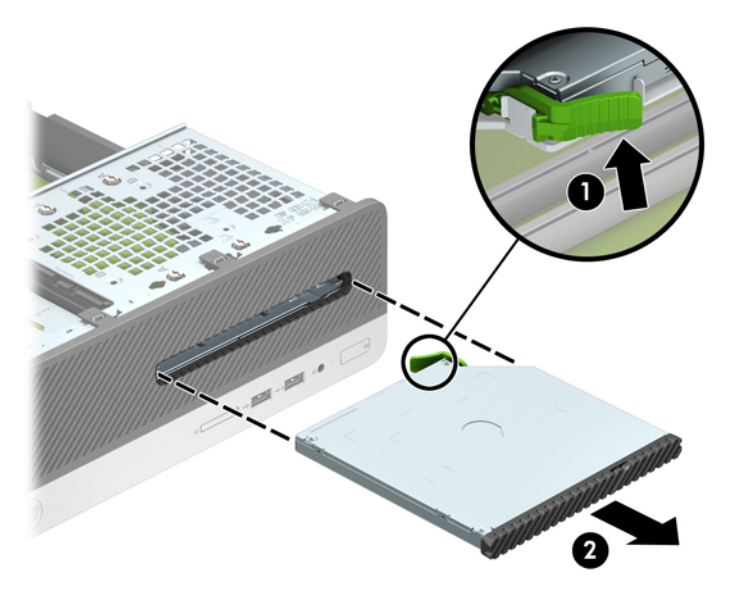

8. Güç kablosunu (1) ve veri kablosunu (2) optik sürücünün arkasından çıkarın.

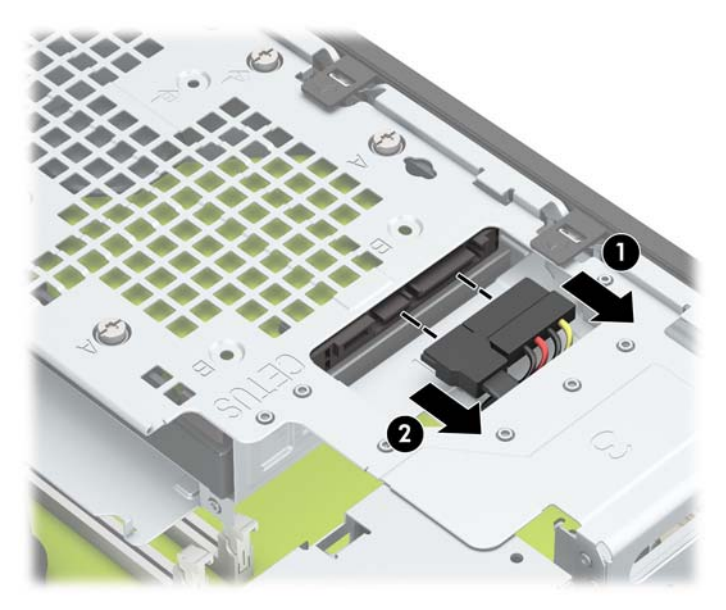

9. Sürücü kafesi çıkarma mandalını (1) içeri doğru bastırın, sürücü kafesini yukarı (2) döndürün ve ardından sürücü kafesinin yanındaki tırnakları kaydırarak kasadan çıkarın (3).

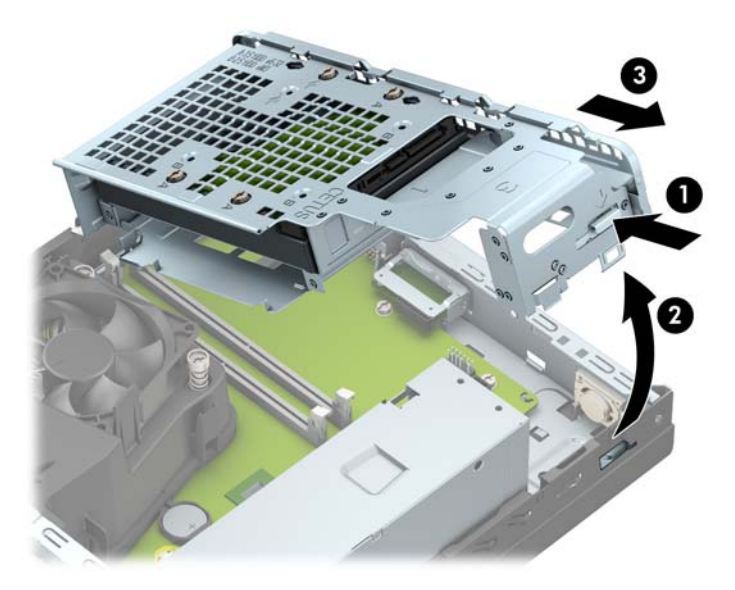

10. Bellek modülü yuvasının iki mandalını da açın (1), bellek modülünü yuvaya takın (2). Modülü aşağı, yuvaya girecek şekilde itin, modülün tam olarak içeri girdiğinden ve düzgün şekilde yerleştiğinden emin olun. Mandalların kapalı konumda olduğundan emin olun (3).

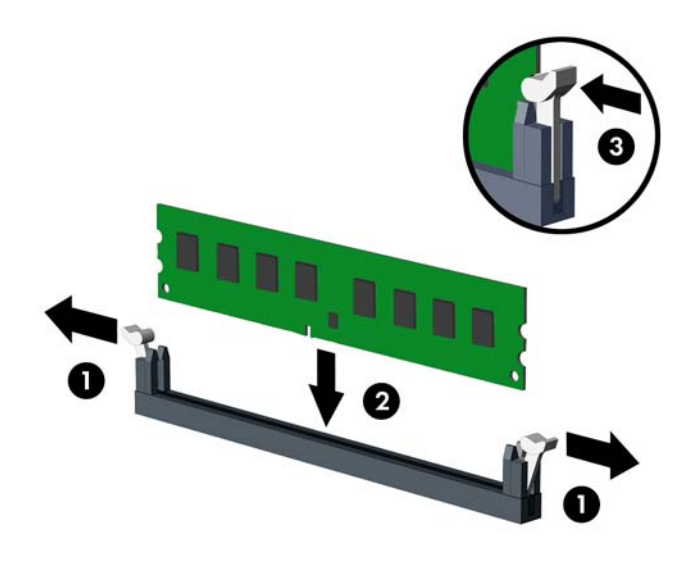

**MOT:** Bellek modülünü takmanın tek bir yolu vardır. Modül üzerindeki çentiği, bellek yuvası üzerindeki askıyla aynı hizaya getirin.

Maksimum performans için, yuvaları bellek kapasitesi Kanal A ve Kanal B arasında olabildiğince eşit dağıtılacak şekilde yerleştirin. Daha fazla bilgi için bkz. [DIMM yuvalarına takma, sayfa 11](#page-18-0).

**11.** Sürücü kafesini açı vererek tutun ve sürücü kafesinin yan tarafındaki tırnakları kasa üzerindeki yuvalara takın (1) ve ardından mandal kasa üzerinde (2) yerine oturacak şekilde sürücü kafesinin diğer tarafını aşağı indirin.

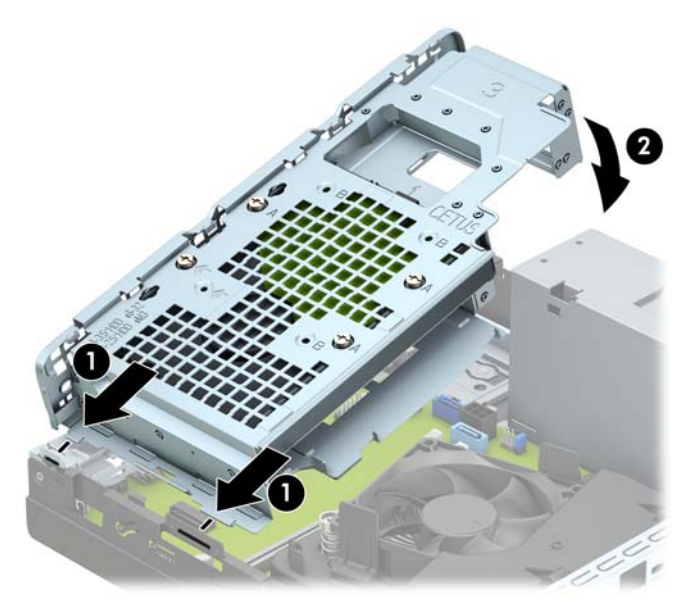

12. Güç kablosunu (1) ve veri kablosunu (2) sabit sürücünün arkasına bağlayın.

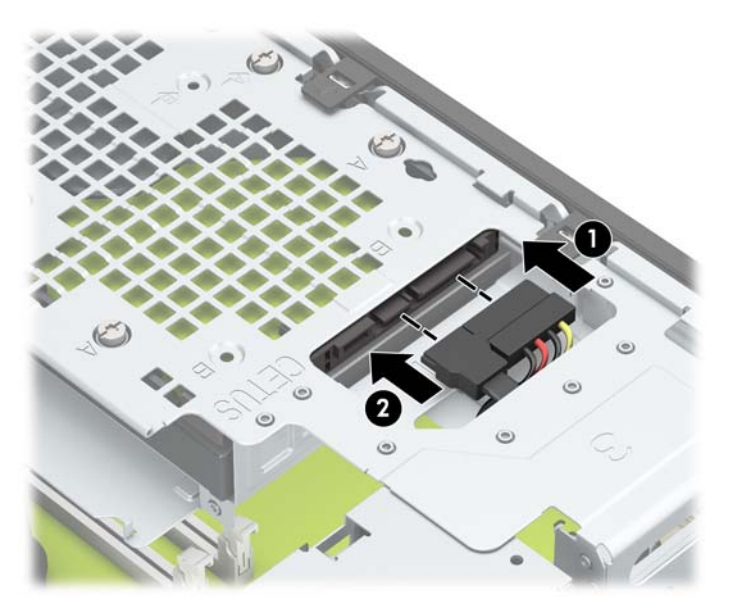

13. Optik sürücüyü yerine oturana kadar (2) ön çerçeveden yuvanın en derin noktasına kadar itin (1).

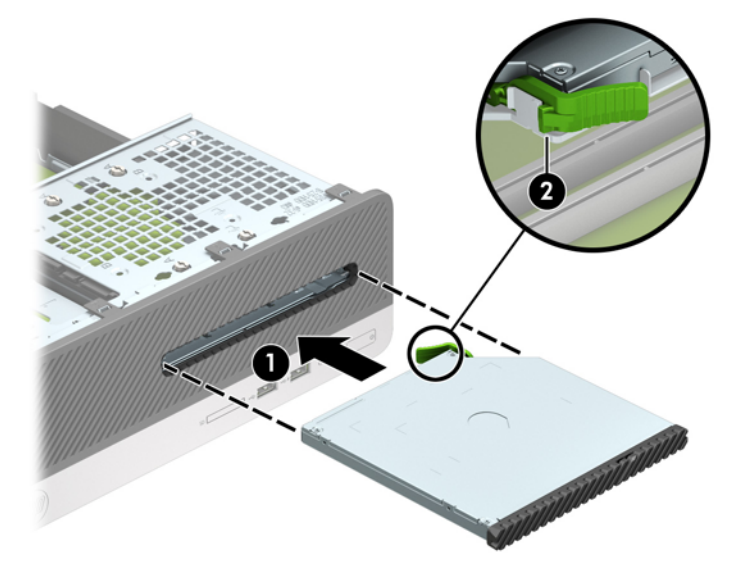

14. Güç kablosunu (1) ve veri kablosunu (2) sürücünün arkasına bağlayın.

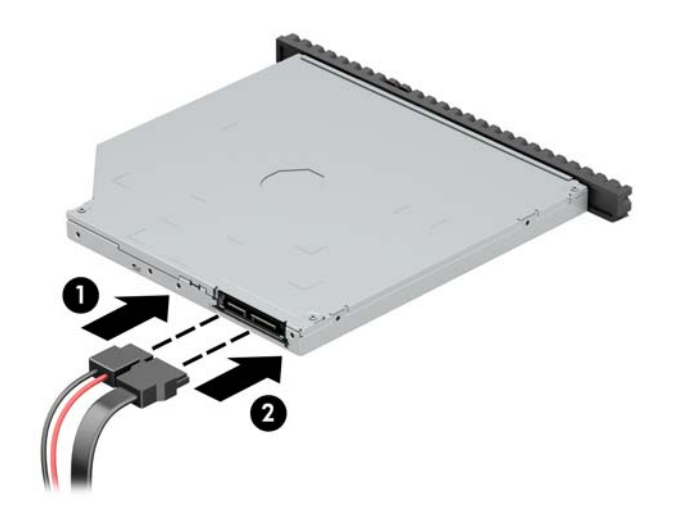

- **15.** Erişim panelini yerine takın.
- 16. Güç kablosunu ve tüm harici aygıtları yeniden bağlayın ve ardından bilgisayarı açın. Bilgisayar ek belleği otomatik olarak tanımalıdır.
- 17. Erişim paneli söküldüğü sırada çıkarılmış olan tüm güvenlik aygıtlarını kilitleyin.

### <span id="page-24-0"></span>**Genişletme kartını çıkarma veya takma**

Bilgisayarda bir PCI Express x1 genişletme yuvası ve bir PCI Express x16 genişletme yuvası vardır.

**MOT:** PCI Express yuvaları yalnızca düşük profilli kartları destekler.

PCI Express x16 yuvasına, PCI Express x1, x4, x8 veya x16 genişletme kartı takabilirsiniz.

Çift grafik kartlı yapılandırmalarda, ilk (birincil) kart, PCI Express x16 yuvasına takılmalıdır.

Genişletme kartını çıkarmak, değiştirmek veya yeni bir kart eklemek için:

- 1. Bilgisayarın açılmasını engelleyen tüm güvenlik aygıtlarını sökün/çıkarın.
- 2. CD veya USB flash sürücüler gibi tüm çıkarılabilir ortam öğelerini bilgisayardan çıkarın.
- **3.** Bilgisayarı düzgün şekilde işletim sisteminden kapatın, ardından tüm harici aygıtları kapatın.
- **4.** Güç kablosunu prizden çekin ve tüm harici aygıtları kapatın.
	- **A) DİKKAT:** Açılış durumu ne olursa olsun, sistem etkin bir AC prizine bağlı olduğu sürece sistem kartına her zaman voltaj sağlanır. Bilgisayarın dahili bileşenlerine zarar gelmesini önlemek için güç kablosunu prizden çekin.
- 5. Bilgisayar erişim panelini çıkarın. Bkz. Bilgisayar erişim panelini çıkarma, sayfa 5.
- **6.** Sistem kartındaki doğru boş genişletme yuvasını ve bilgisayar kasasının arkasındaki karşılık gelen genişletme yuvası kapağını bulun.
- **7.** Yuva kapağı çıkarma mandalını açık konuma döndürün.

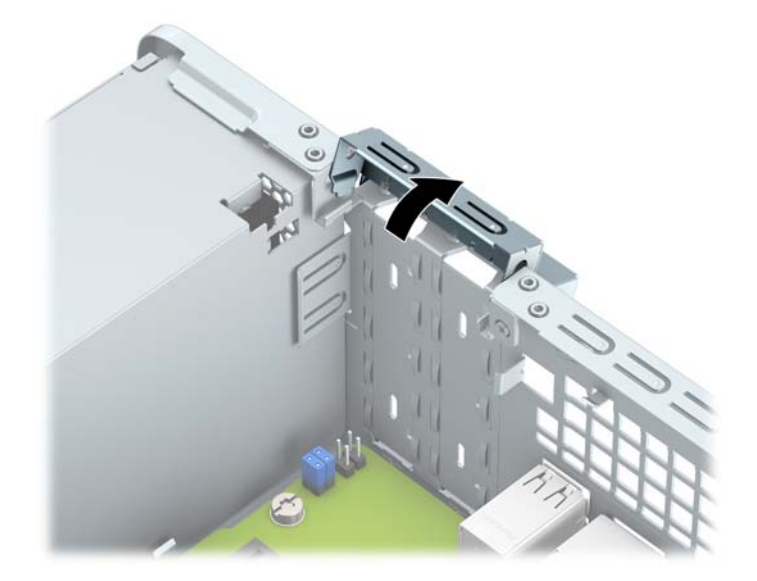

- 8. Bir genişletme kartı takmadan önce, genişletme yuvası kapağını veya mevcut genişletme kartını çıkarın.
	- **X NOT:** Takılmış genişletme kartını çıkartmadan önce, genişletme kartına bağlı tüm kabloları ayırın.
		- **a.** Boş bir PCI Express x 1 yuvasına bir genişletme kartı takıyorsanız, genişletme yuvası kapağı arkasındaki yuvalara düz uçlu bir tornavida yerleştirin (1) ve yuva kapağını öne ve arkaya doğru sallayıp kasadan ayrılmasını sağlayın (2).

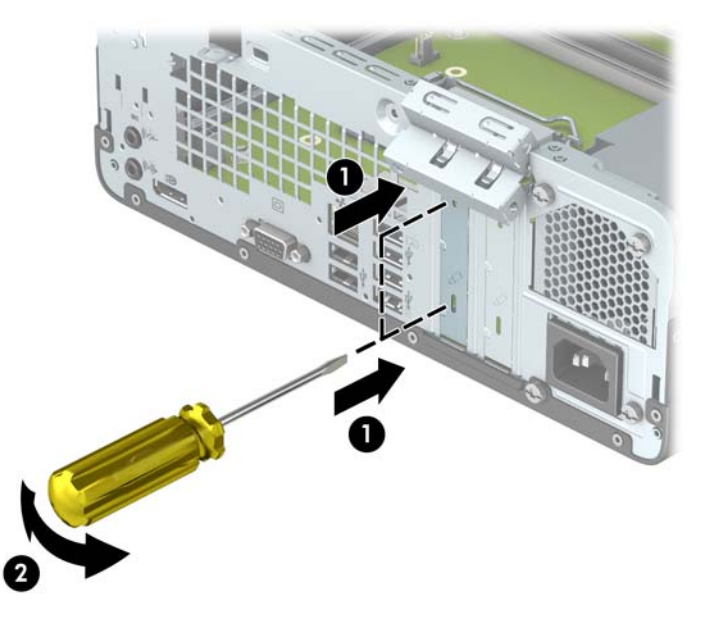

**b.** Bir PCI Express x1 kartını çıkarıyorsanız, kartı her iki ucundan tutun ve konektörler yuvadan çıkıncaya kadar dikkatlice öne ve arkaya doğru itin. Genişletme kartını yuvadan (1) yukarı doğru çekin ve ardından kartı genişletme yuvası kapağı tepsisinden (2) çıkarın.

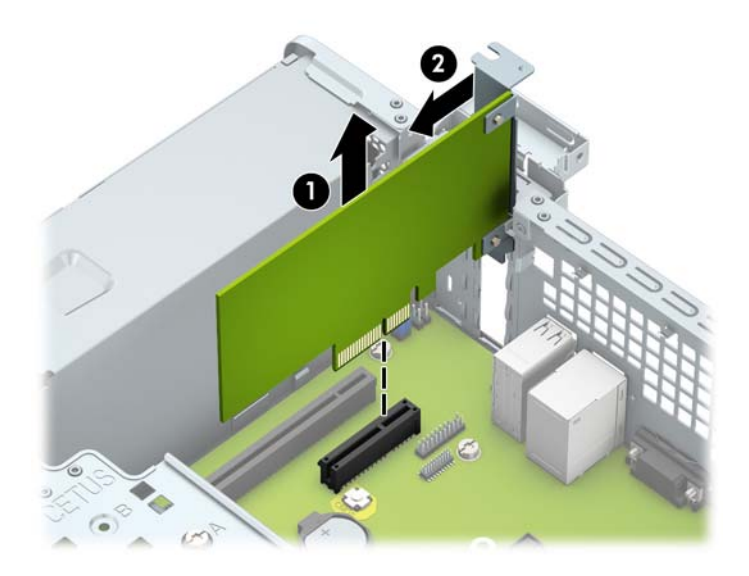

c. Bir PCI Express x16 kartını çıkarıyorsanız, genişletme yuvasının arkasındaki tutucu kolu karttan çekin ve kartı konektörler yuvadan çıkıncaya kadar dikkatlice öne ve arkaya doğru itin. Genişletme kartını yuvadan doksan derece yukarı doğru çekin.

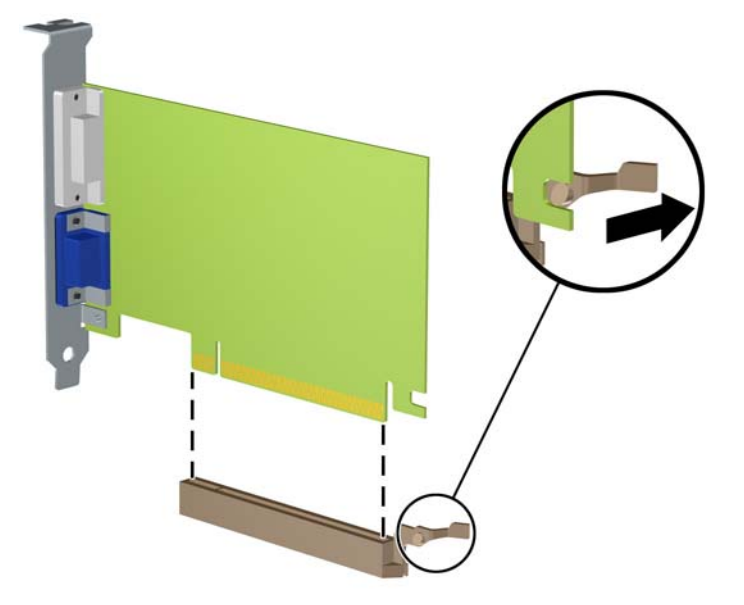

- 9. Çıkarılan kartı antistatik bir pakette saklayın.
- 10. Yeni bir genişletme kartı takmıyorsanız, açık yuvayı kapatmak için bir genişletme yuvası kapağı takın.
- **AD DİKKAT:** Genişletme kartını çıkardıktan sonra, çalışma sırasında dahili bileşenlerin gerektiği şekilde soğutulması için yerine yeni bir kart veya genişletme yuvası kapağı takmalısınız.
- 11. Yeni bir genisletme kartı takmak için, kartı sistem kartındaki genisletme yuvasının hemen üstünde tutun ve daha sonra karttaki çıkıntı kasanın arkasındaki açık yuvayla aynı hizaya gelecek şekilde kartı kasanın arkasına yaklaştırın (1). Kartı, sistem kartı üzerindeki genişletme yuvasının içine doğru bastırın (2).

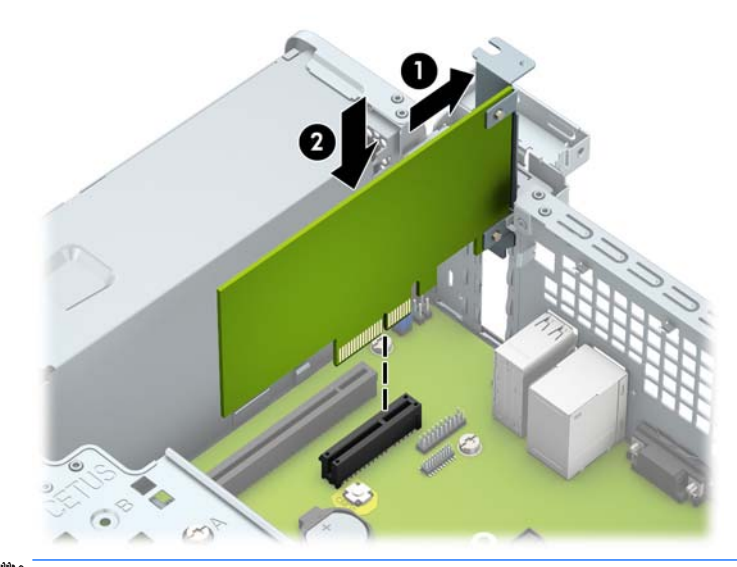

**MOT:** Bir genişletme kartını takarken karta sıkıca bastırın, böylece konektörün tamamı genişletme kartı yuvasına oturur.

<span id="page-27-0"></span>12. Genişletme kartını sabitlemek için, yuva kapağı tutma mandalını çevirerek tekrar normal konumuna getirin.

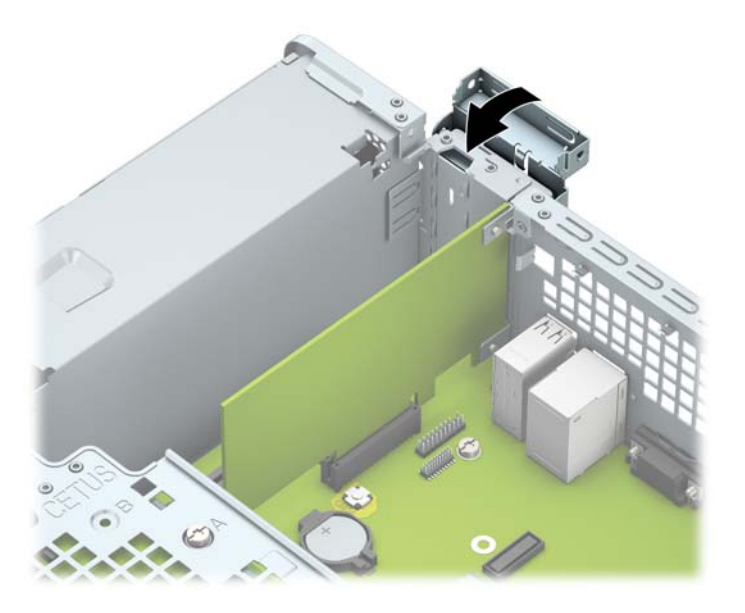

- 13. Gerekirse harici kabloları takılmış olan karta bağlayın. Gerekirse dahili kabloları sistem kartına bağlayın.
- 14. Bilgisayar erişim panelini yerine takın.
- 15. Güç kablosunu ve tüm harici aygıtları yeniden bağlayın ve bilgisayarı açın.
- 16. Erişim paneli söküldüğü sırada çıkarılmış olan tüm güvenlik aygıtlarını kilitleyin.
- 17. Gerekirse, bilgisayarı yeniden yapılandırın.

### **Sürücü konumları**

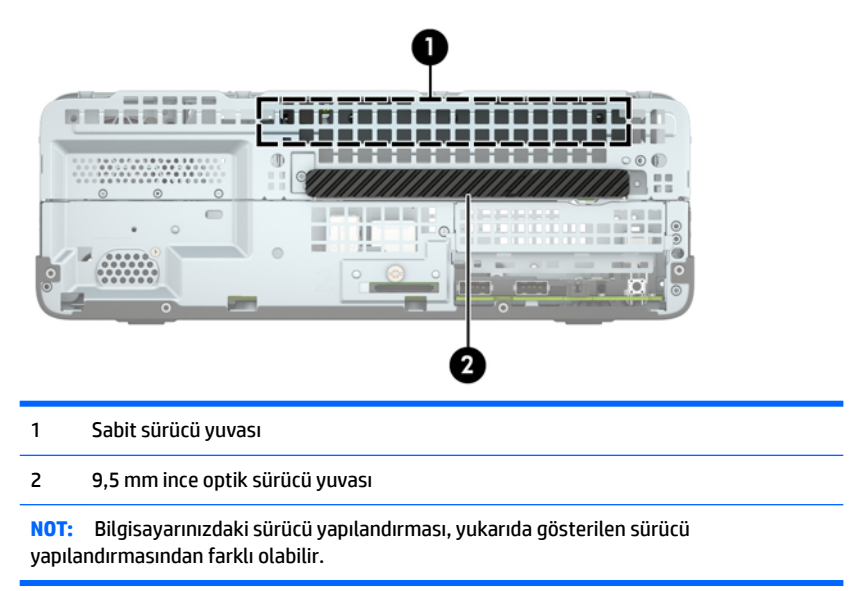

Bilgisayara takılı depolama aygıtlarının türünü ve boyutunu kontrol etmek için, Computer Setup'ı çalıştırın.

### <span id="page-28-0"></span>**Sürücüleri çıkarma ve takma**

Sürücüleri takarken şu yönergeleri izleyin:

- Birincil Serial ATA (SATA) sabit sürücü, sistem kartında SATA0 olarak etiketlenmiş lacivert renkli birincil SATA bağlayıcısına bağlanmalıdır.
- Bir optik sürücüyü, sistem kartında SATA1 etiketli açık mavi SATA konektörüne bağlayın.

**A DİKKAT:** İş kaybını ve bilgisayarın veya sürücünün zarar görmesini önlemek için:

Bir sürücü takıyorsanız veya çıkarıyorsanız, işletim sistemini düzgün şekilde kapatın, bilgisayarı kapatın ve güç kablosunu prizden çekin. Bilgisayar açıkken veya bekleme modundayken sürücü çıkarmayın.

Bir sürücüyü elinize almadan önce, statik elektrik yüklü olmadığınızdan emin olun. Sürücü elinizdeyken, konektöre dokunmaktan kaçının. Statik elektriğin zarar vermesini önlemekle ilgili daha fazla bilgi için bkz. Elektrostatik boşalma, sayfa 41.

Sürücüyü dikkatli bir şekilde tutun; düşürmeyin.

Sürücüyü takarken aşırı güç kullanmayın.

Sabit disk sürücüsünü sıvıya, aşırı yüksek sıcaklıklara veya monitör ya da hoparlör gibi manyetik alana sahip ürünlere maruz bırakmayın.

Bir sürücünün postayla gönderilmesi gerekiyorsa, sürücüyü köpüklü zarfa veya başka korumalı ambalajlara koyarak ve "Kırılacak eşya: Dikkatli Davranın." şeklinde etiketleyerek gönderin.

#### <span id="page-29-0"></span>**9,5 mm ince optik sürücüyü çıkarma**

**A DİKKAT:** Bilgisayardan sürücüyü çıkarmadan önce sürücüdeki çıkarılabilir tüm ortamlar çıkarılmalıdır.

- 1. Bilgisayarın açılmasını önleyen güvenlik aygıtlarını çıkarın/devre dışı bırakın.
- 2. CD veya USB flash sürücüler gibi tüm çıkarılabilir ortam öğelerini bilgisayardan çıkarın.
- **3.** Bilgisayarı işletim sistemi aracılığıyla kapatın ve sonra harici aygıtları kapatın.
- 4. Güç kablosunu elektrik prizinden çıkarın ve tüm harici aygıt bağlantılarını kesin.
- **A DİKKAT:** Açılış durumu ne olursa olsun, sistem etkin bir AC prizine bağlı olduğu sürece sistem kartında her zaman voltaj olur. Bilgisayarın dahili bileşenlerinin zarar görmesini önlemek için, güç kablosunu güç kaynağından çıkarmalısınız.
- 5. Bilgisayar erişim panelini çıkarın. Bkz. Bilgisayar erişim panelini çıkarma, sayfa 5.
- **6.** Güç kablosunu (1) ve veri kablosunu (2) optik sürücünün arkasından çıkarın.

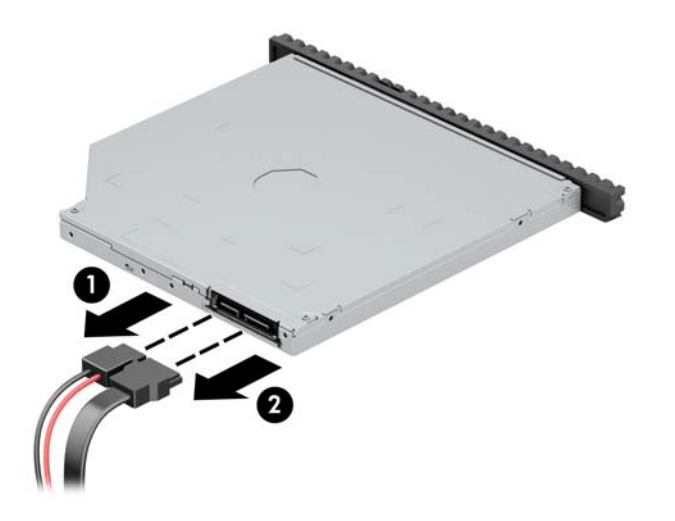

7. Sürücünün arkasındaki çıkarma kolunu bastırın (1) ve ardından sürücüyü ön çerçeveye doğru kaydırın (2).

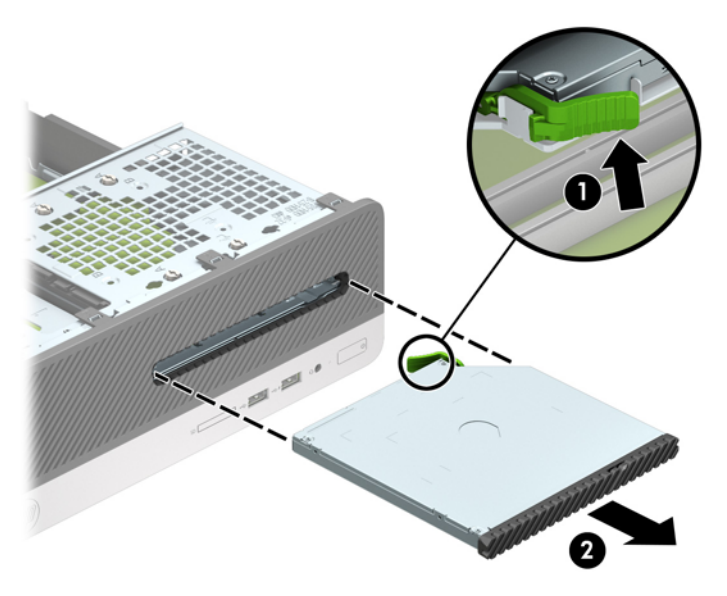

#### <span id="page-30-0"></span>**9,5 mm ince optik sürücüyü takma**

- 1. Bilgisayarın açılmasını önleyen güvenlik aygıtlarını çıkarın/devre dışı bırakın.
- **2.** CD veya USB flash sürücüler gibi tüm çıkarılabilir ortam öğelerini bilgisayardan çıkarın.
- 3. Bilgisayarı işletim sistemi aracılığıyla kapatın ve sonra harici aygıtları kapatın.
- **4.** Güç kablosunu elektrik prizinden çıkarın ve tüm harici aygıt bağlantılarını kesin.

**A DİKKAT:** Açılış durumu ne olursa olsun, sistem etkin bir AC prizine bağlı olduğu sürece sistem kartında her zaman voltaj olur. Bilgisayarın dahili bileşenlerinin zarar görmesini önlemek için, güç kablosunu güç kaynağından çıkarmalısınız.

- 5. Bilgisayar erişim panelini çıkarın. Bkz. Bilgisayar erişim panelini çıkarma, sayfa 5.
- 6. Çerçeve kapağıyla kapatılmış bir yuvaya sürücü takacaksanız, ön çerçeveyi çıkardıktan sonra çerçeve kapağını sökün. Daha fazla bilgi için bkz. İnce optik sürücü çerçeve kapağını çıkarma, sayfa 8.
- 7. Çıkarma mandalı üzerindeki küçük pimi sürücünün yan tarafındaki küçük delikle aynı hizaya getirin ve mandalı sıkıca sürücünün üzerine bastırın.

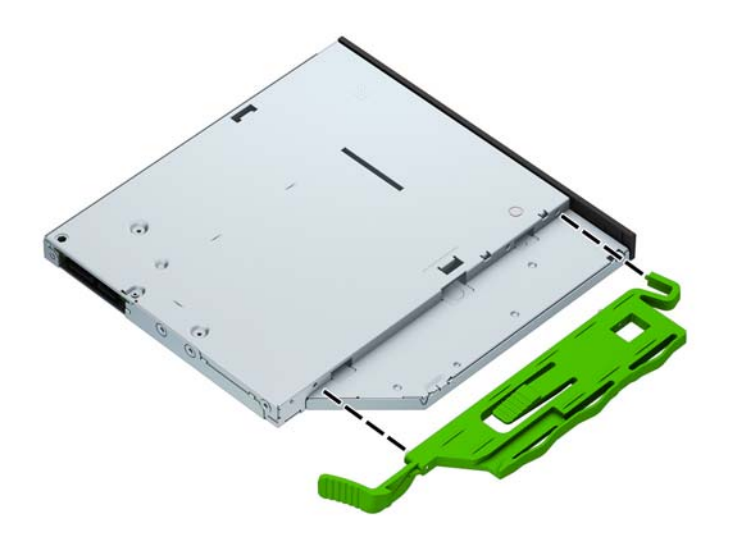

8. Optik sürücüyü yerine oturana kadar (2) ön çerçeveden yuvanın en derin noktasına kadar itin (1).

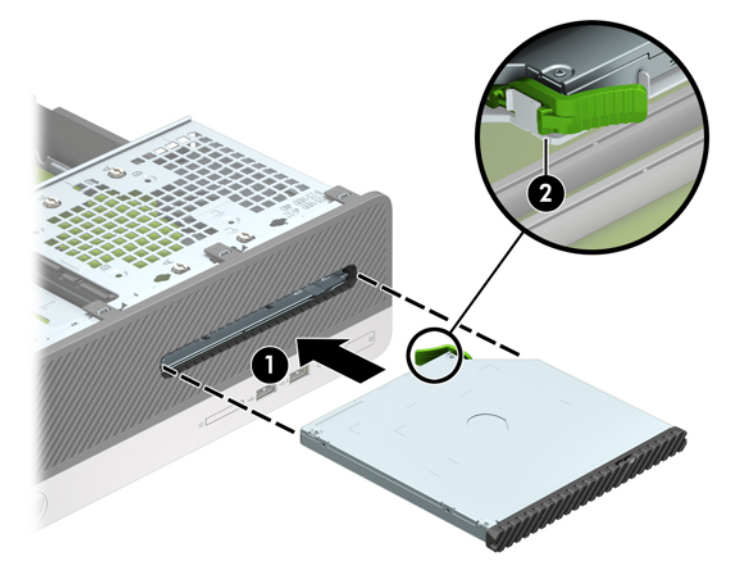

9. Güç kablosunu (1) ve veri kablosunu (2) sürücünün arkasına bağlayın.

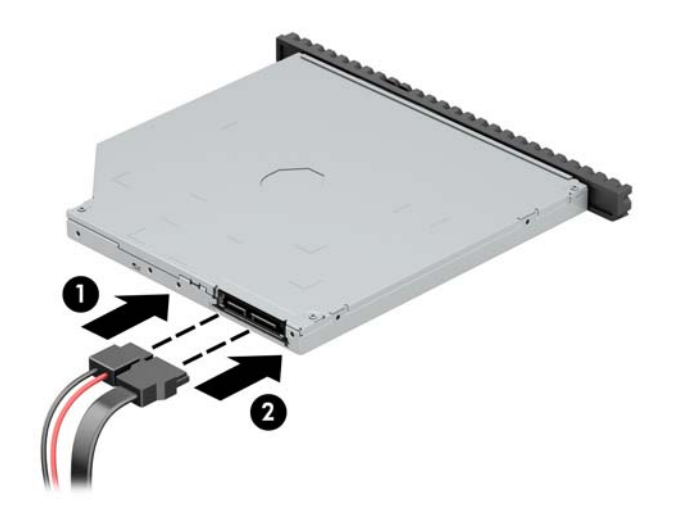

- 10. Veri kablosunun karşı ucunu, sistem kartında SATA1 olarak etiketlenmiş açık mavi renkli SATA konektörüne bağlayın.
- **MOT:** Sistem kartı sürücü konektörlerinin resmi için bkz. <u>Sistem kartı konektörleri, sayfa 10</u>.
- 11. Çıkarılmışsa ön çerçeveyi yerine takın.
- 12. Bilgisayar erişim panelini yerine takın.
- 13. Güç kablosunu çıkarıp tüm harici aygıt bağlantılarını kesin ve bilgisayarı açın.
- 14. Erişim paneli çıkarıldığında bağlantısı kesilen tüm güvenlik aygıtlarını kilitleyin.

#### <span id="page-32-0"></span>Sabit sürücü çıkarma ve değiştirme

- **MOT:** Eski sabit disk sürücüsünü sökmeden önce, verileri yeni sabit disk sürücüsüne aktarabilmeniz için eski sabit disk sürücüsündeki verileri yedeklemeyi unutmayın.
	- 1. Bilgisayarın açılmasını engelleyen tüm güvenlik aygıtlarını sökün/çıkarın.
	- 2. CD veya USB flash sürücüler gibi tüm çıkarılabilir ortam öğelerini bilgisayardan çıkarın.
	- **3.** Bilgisayarı düzgün şekilde işletim sisteminden kapatın, ardından tüm harici aygıtları kapatın.
	- **4.** Güç kablosunu prizden çekin ve tüm harici aygıtları kapatın.
		- **A DİKKAT:** Açılış durumu ne olursa olsun, sistem etkin bir AC prizine bağlı olduğu sürece sistem kartına her zaman voltaj sağlanır. Bilgisayarın dahili bileşenlerine zarar gelmesini önlemek için güç kablosunu prizden çekin.
	- 5. Bilgisayar erişim panelini çıkarın. Bkz. Bilgisayar erişim panelini çıkarma, sayfa 5.
	- **6.** Güç kablosunu (1) ve veri kablosunu (2) optik sürücünün arkasından çıkarın.

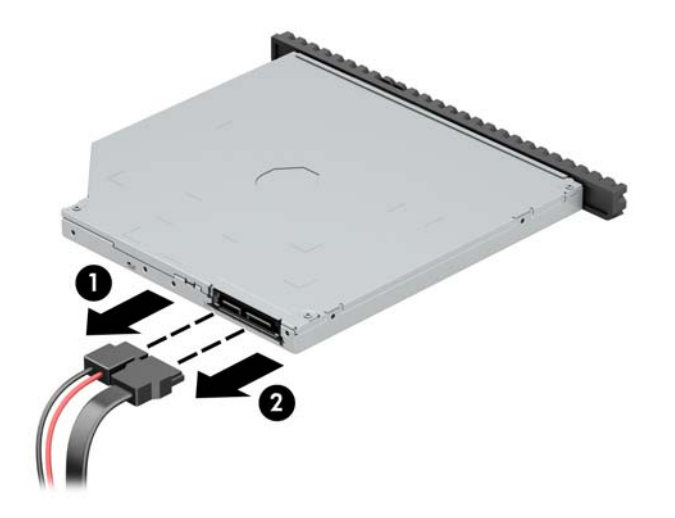

7. Sürücünün arkasındaki çıkarma kolunu bastırın (1) ve ardından sürücüyü ön çerçeveye doğru kaydırın (2).

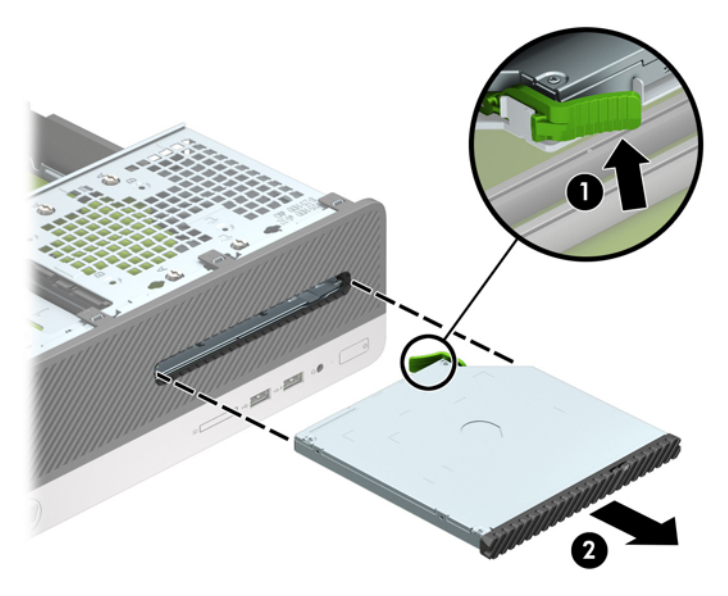

8. Güç kablosunu (1) ve veri kablosunu (2) optik sürücünün arkasından çıkarın.

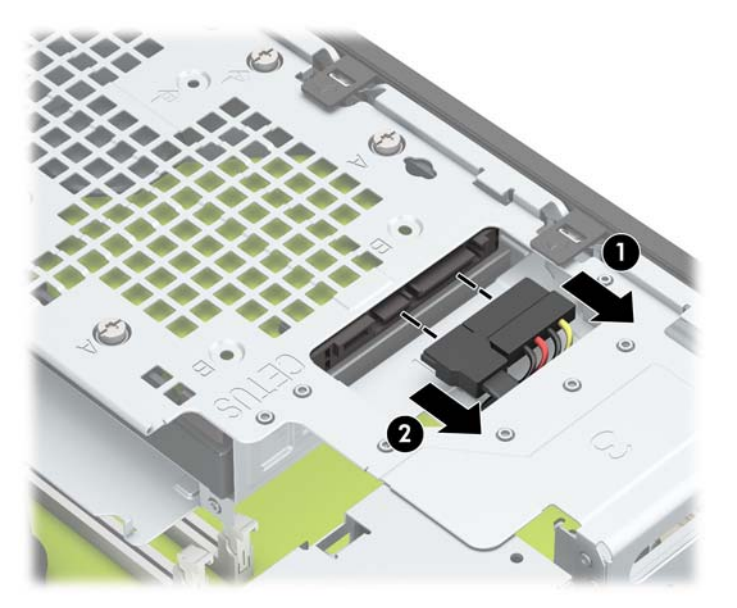

9. Sürücü kafesi çıkarma mandalını (1) içeri doğru bastırın, sürücü kafesini yukarı (2) döndürün ve ardından sürücü kafesinin yanındaki tırnakları kaydırarak kasadan çıkarın (3).

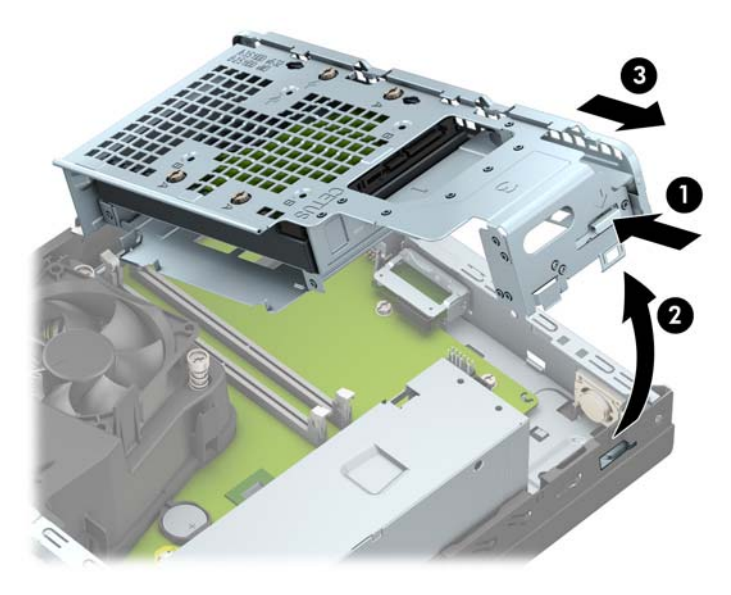

- 10. Sabit sürücüyü sürücü kafesinden çıkarın.
	- 3,5 inç'lik bir sabit sürücüyü çıkarıyorsanız, sürücüyü sürücü kafesine (1) sabitleyen dört adet vidayı çıkarın ve sonra sürücüyü kaydırarak kafesten (2) çıkarın.

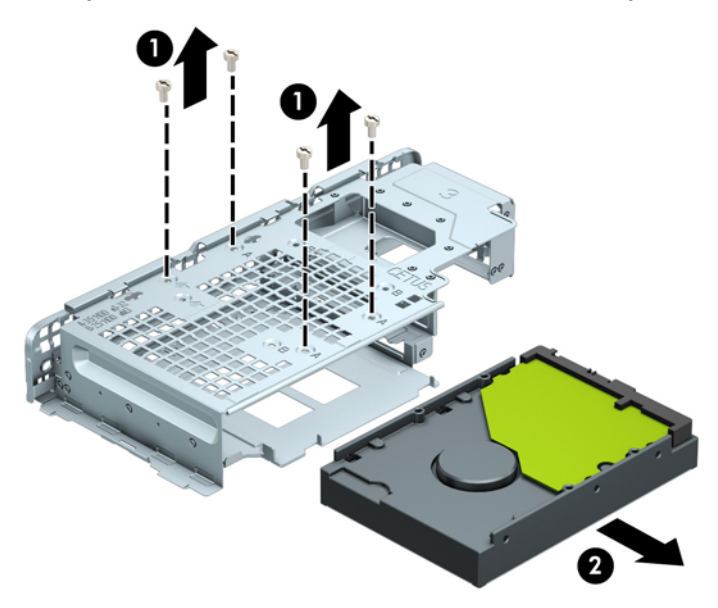

2,5 inç'lik bir sabit sürücüyü çıkarıyorsanız, sürücüyü (2) çıkarmak için sürücüyü sürücü kafesine (1) sabitleyen dört adet vidayı çıkarın.

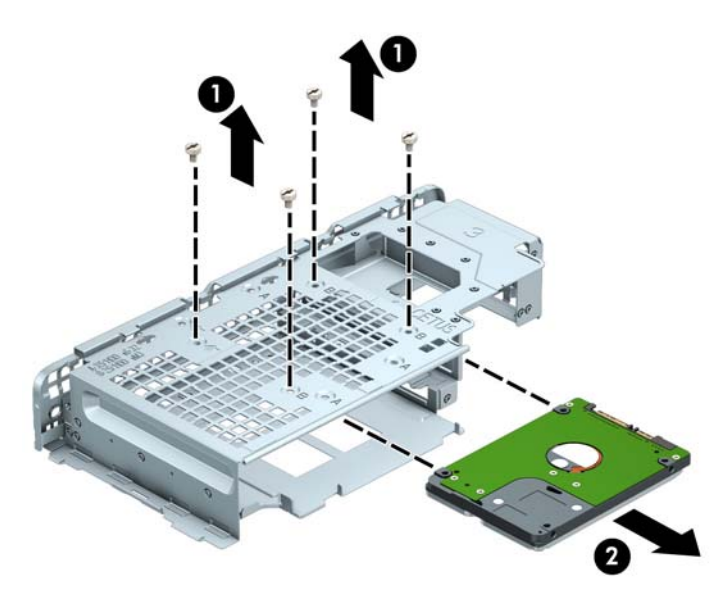

- 11. Yeni sürücüyü sürücü kafesine takın.
	- 3,5 inçlik bir sabit sürücü takıyorsanız, sürücüyü sürücü kafesine (1) kaydırın ve sürücüyü dört adet 6-32 standart vidayla sabitleyin.
	- **MOT:** 3,5 inç'lik sabit sürücü için dört adet vida deliği, sürücü kafesinin üstüne "A" damgasıyla damgalanmıştır.

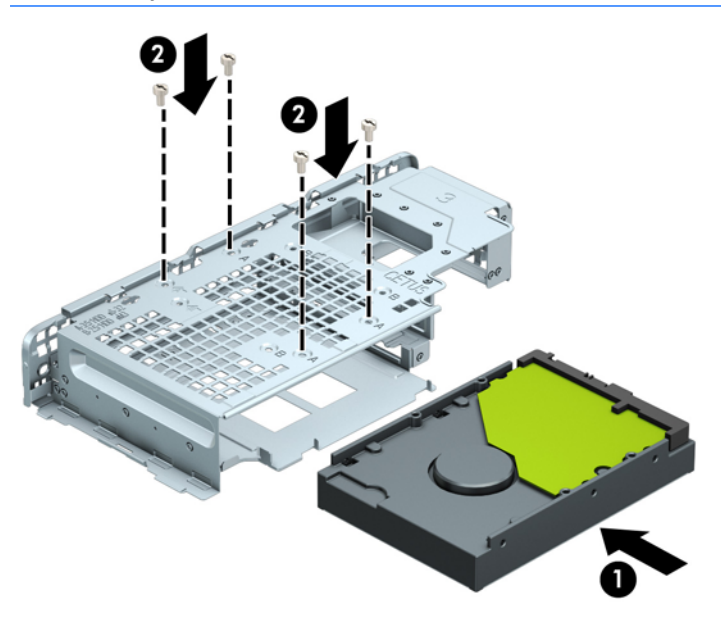

- 2,5 inçlik bir sabit sürücü takıyorsanız sürücüyü sürücü kafesine (1) kaydırın ve sürücüyü dört adet M3 ölçülü vidayla sabitleyin.
- **WOT:** 2,5 inç'lik sabit sürücü için dört adet vida deliği, sürücü kafesinin üstüne "B" damgasıyla damgalanmıştır.

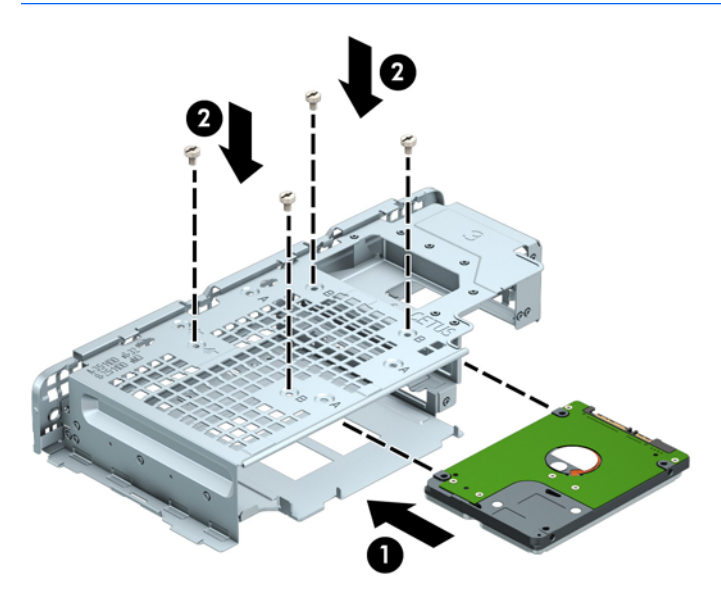

12. Sürücü kafesini açı vererek tutun ve sürücü kafesinin yan tarafındaki tırnakları kasa üzerindeki yuvalara takın (1) ve ardından mandal kasa üzerinde (2) yerine oturacak şekilde sürücü kafesinin diğer tarafını aşağı indirin.

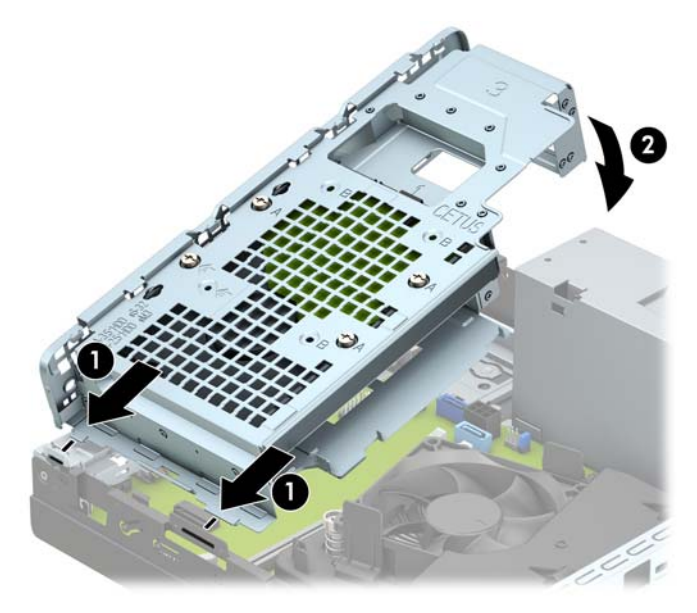

13. Güç kablosunu (1) ve veri kablosunu (2) sabit sürücünün arkasına bağlayın.

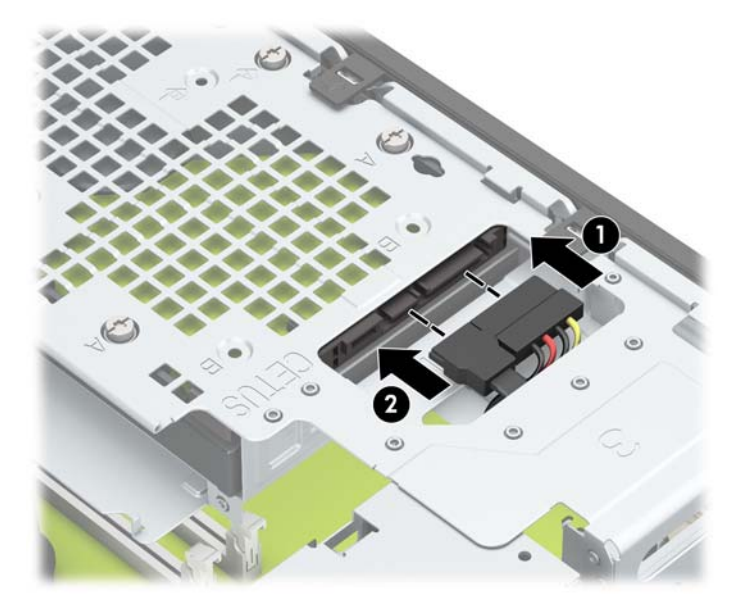

14. Optik sürücüyü yerine oturana kadar (2) ön çerçeveden yuvanın en derin noktasına kadar itin (1).

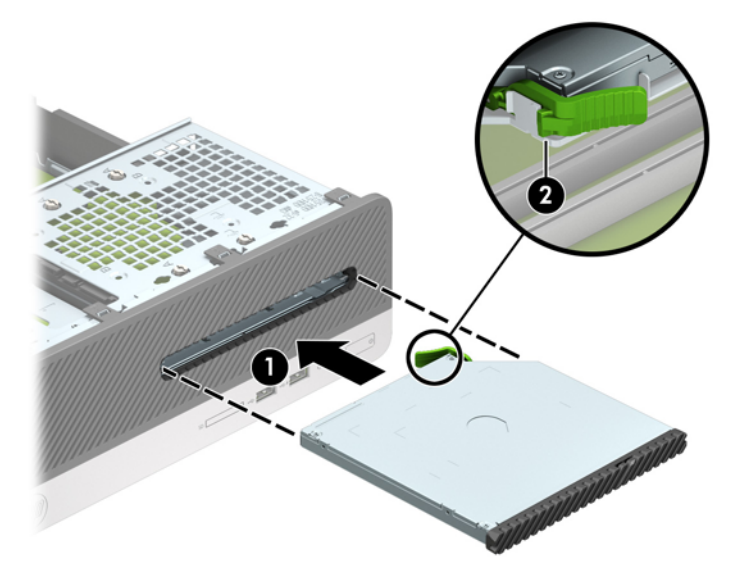

15. Güç kablosunu (1) ve veri kablosunu (2) sürücünün arkasına bağlayın.

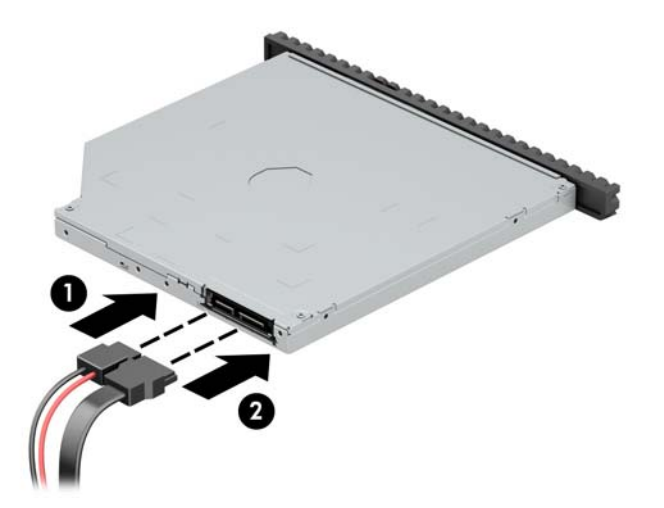

- **16.** Erişim panelini yerine takın.
- 17. Güç kablosunu ve tüm harici aygıtları yeniden bağlayın ve bilgisayarı açın.
- 18. Erişim paneli çıkarıldığında bağlantısı kesilen tüm güvenlik aygıtlarını kilitleyin.

### <span id="page-39-0"></span>**Güvenlik kilidi takma**

Aşağıda ve sonraki sayfalarda gösterilen emniyet kilitleri, bilgisayarın kilitlenmesi için kullanılabilir.

#### **Güvenlik kablosu kilidi**

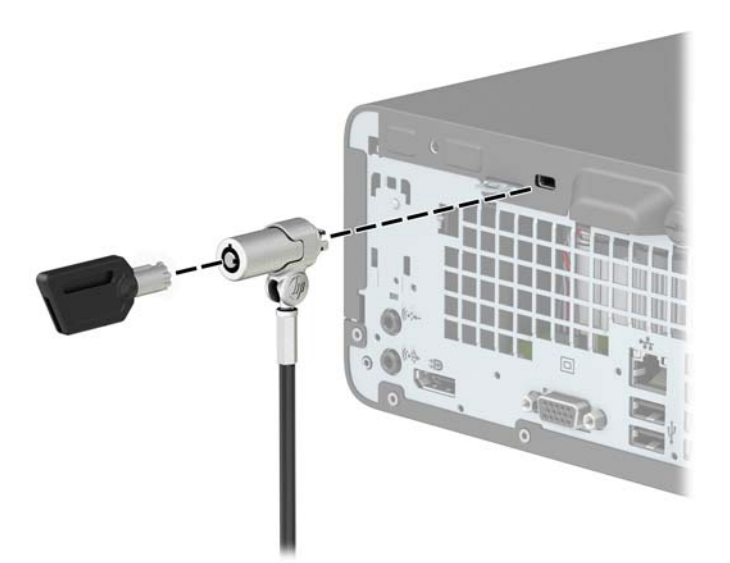

**.člčt**

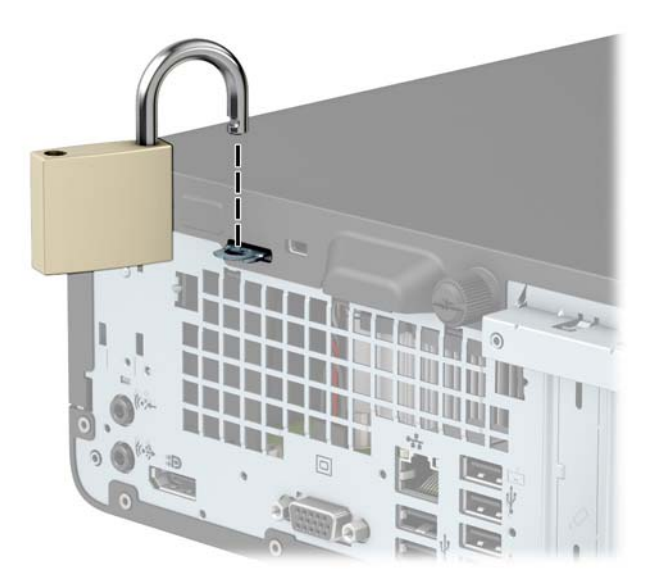

#### <span id="page-40-0"></span>**HP Business PC Güvenlik Kilidi V2**

1. Güvenlik kablosunu sabit bir nesnenin etrafından geçirin.

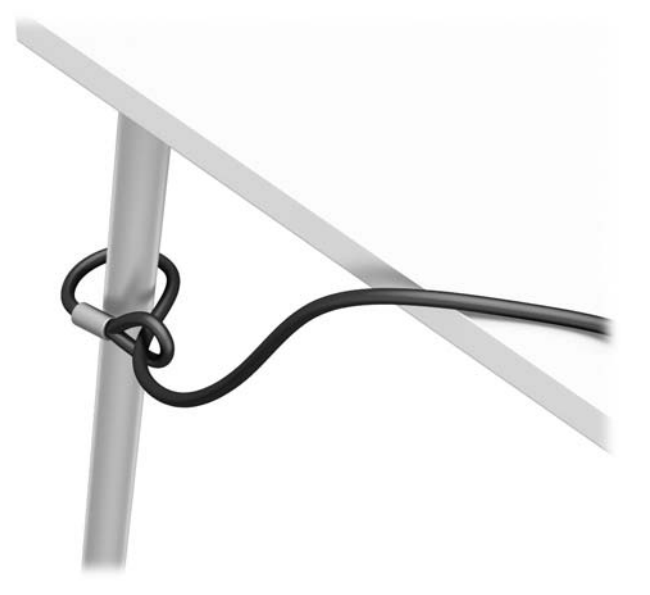

- 2. Güvenlik kablosu sabitleyiciyi ortamınıza uygun vidaları kullanarak bir masa üstüne takın (vidalar ürünle birlikte verilmez) (1) ve ardından kapağı kablo sabitleyicinin tabanına takın (2).
- **NOT:** Bu adım, güvenlik kablosunu sabit bir nesnenin etrafına 1. adımda gösterilen şekilde dolamışsanız gerekli değildir.

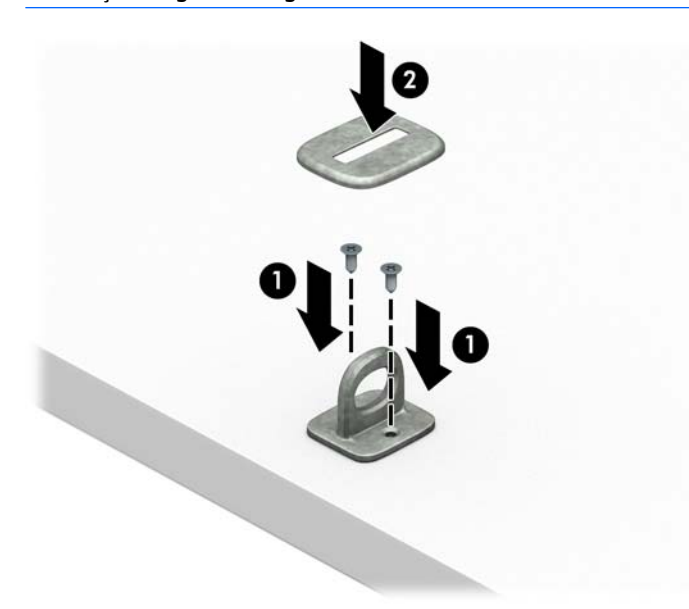

- 3. Güvenlik kablosunu güvenlik kablosu sabitleyici üzerinden kaydırın.
	- **WOT:** Bu adım, güvenlik kablosunu sabit bir nesnenin etrafına 1. adımda gösterilen şekilde dolamışsanız gerekli değildir.

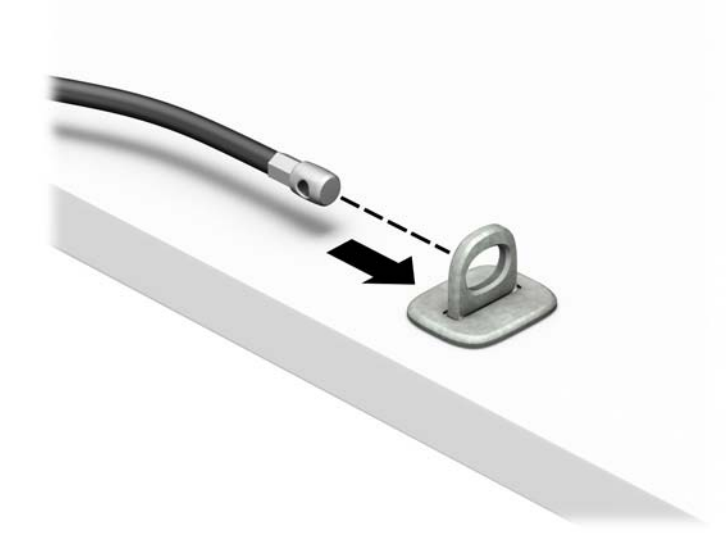

4. İş istasyonu yapılandırmanız güvenlik altına almak istediğiniz bir monitör içeriyorsa, monitör kilidinin iki makas kolunu itin ve kilidi monitörün arkasındaki güvenlik yuvasına yerleştirin (1), kilidi yerine sabitlemek için makas kollarını kapatın (2) ve ardından kabloyu monitör kilidinin ortasından kaydırarak geçirin (3).

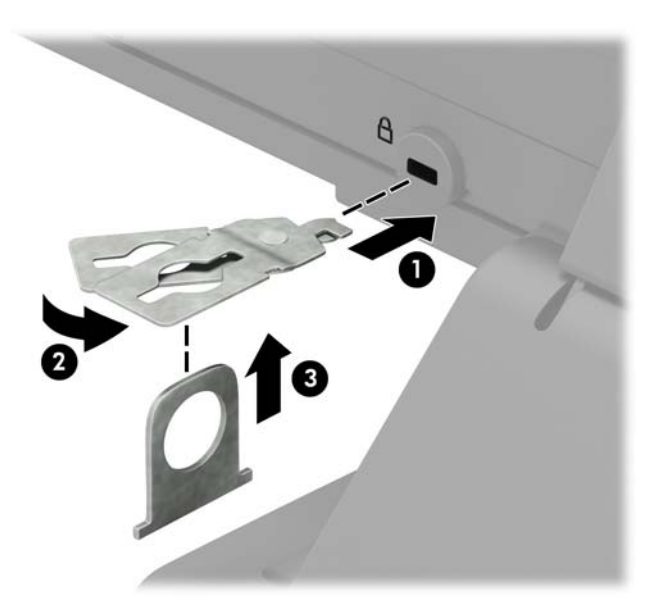

5. Güvenlik kablosunu monitöre takılı güvenlik kılavuzu üzerinden kaydırarak geçirin.

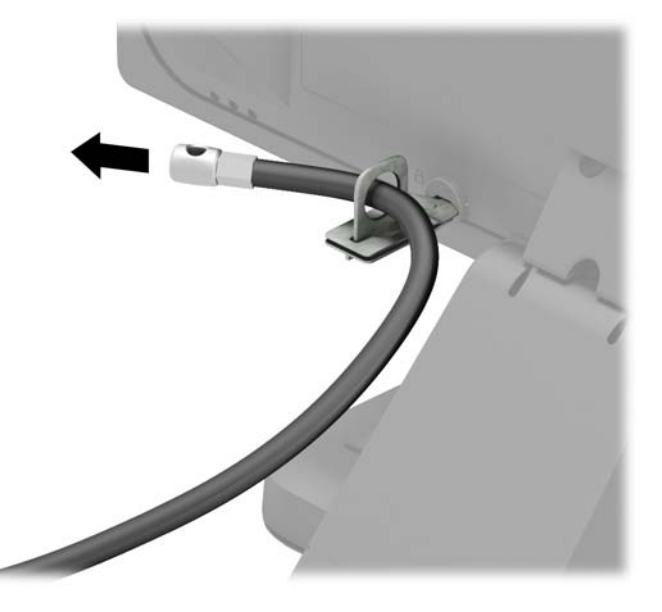

6. Aksesuar kablo sabitleyiciyi ortamınıza uygun vidaları kullanarak bir masaüstüne takın (vidalar ürünle birlikte verilmez) (1) ve ardından aksesuar kabloları sabitleyicinin tabanına yerleştirin (2).

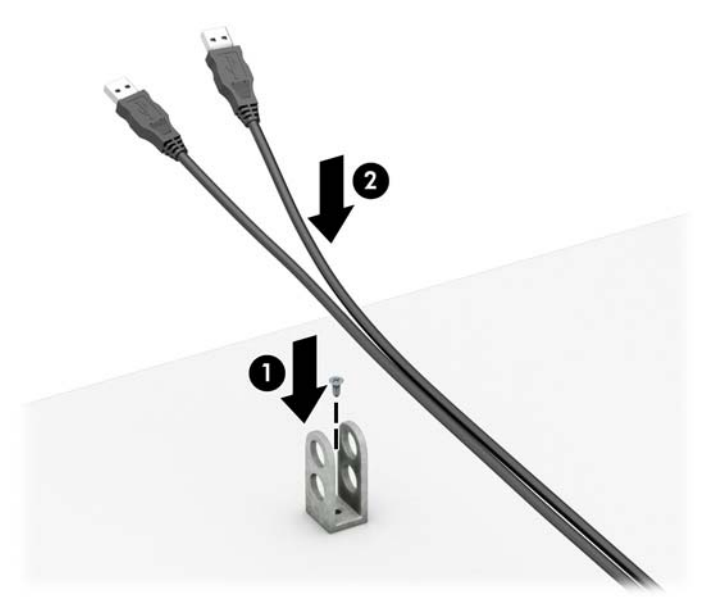

7. Güvenlik kablosunu aksesuar kablo sabitleyici üzerindeki deliklerden kaydırarak geçirin.

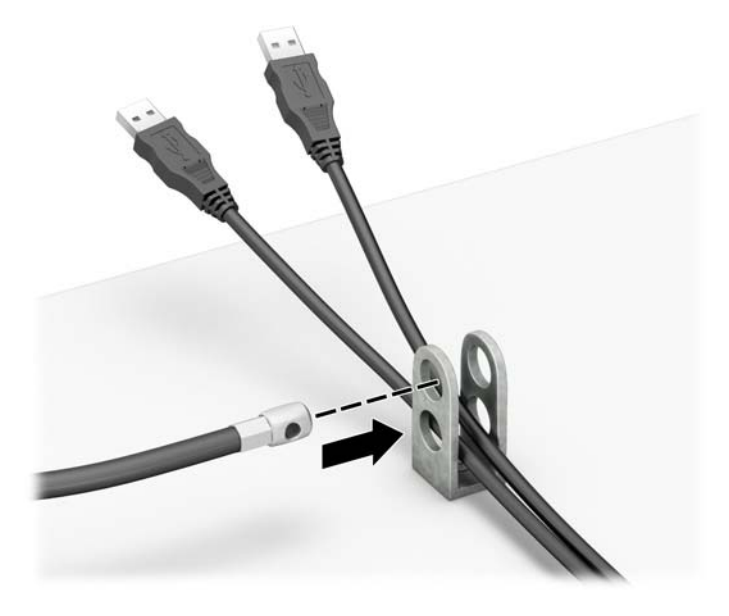

8. Kilidi kasaya verilen vidayı kullanarak vidalayın.

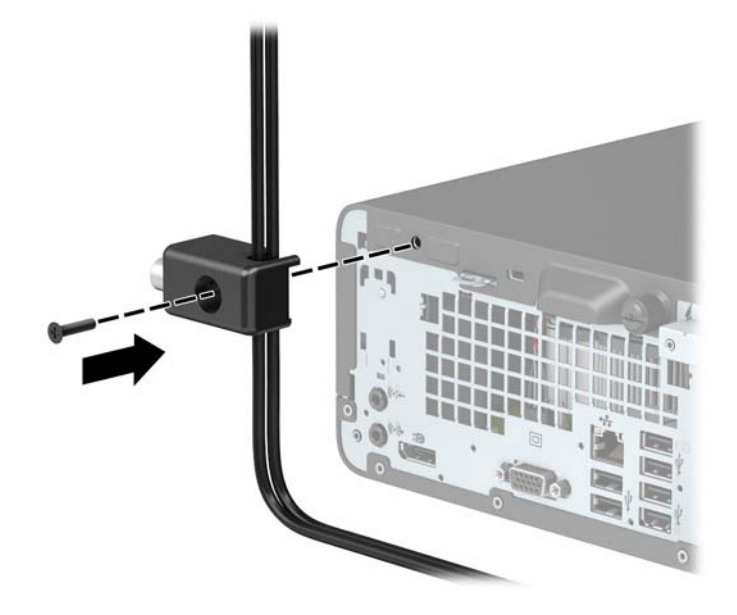

9. Güvenlik kablosunun priz ucunu kilide yerleştirin (1) ve kilidi takmak için düğmeye basın (2). Kilidi açmak için verilen anahtarı kullanın.

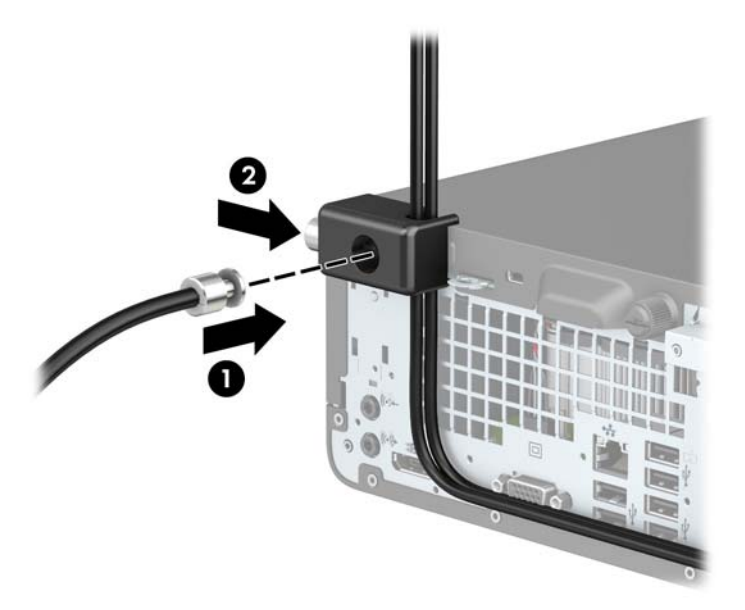

10. Tüm adımları tamamladığınızda, iş istasyonunuzun bütün aygıtları emniyete alınmış olacaktır.

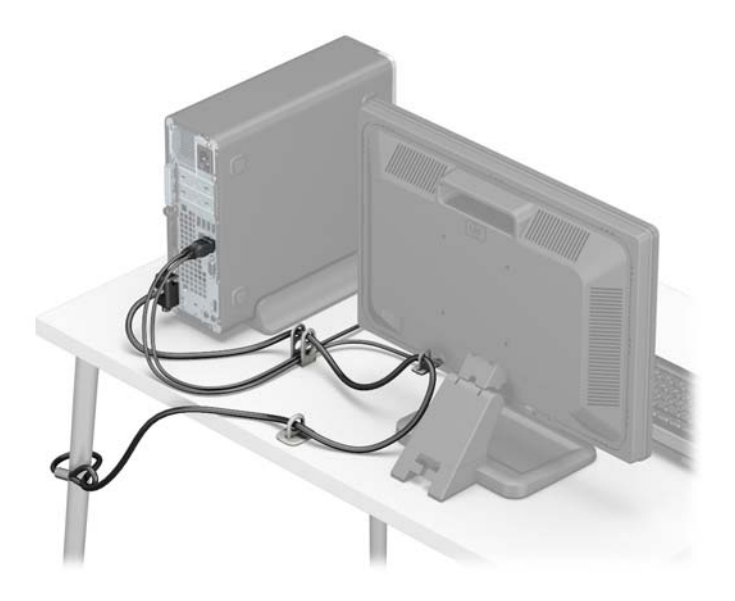

# <span id="page-45-0"></span> $A$  **Pil değiştirme**

Bilgisayarla birlikte gelen pil gerçek zamanlı saat için enerji sağlar. Pili değiştirirken, bilgisayarınıza ilk başta takılan pile eşdeğer bir pil kullanın. Bilgisayarda 3 voltluk lityum yassı pil bulunur.

**AVIYARI!** Bilgisayarda dahili lityum manganez dioksit pil bulunur. Pil doğru kullanılmadığında yanma ve yanıklara neden olma riski söz konusudur. Bedensel zarar görme riskini azaltmak için:

Pili yeniden şarj etmeye çalışmayın.

60°C (140°F) deúerčnden daha yüksek sıcaklıklarda bulundurmayın.

Pili parçalamayın, ezmeyin, delmeyin, kısa devre yaptırmayın veya su ya da ateşin etkisinde bırakmayın.

Pili, yalnızca bu ürün için üretilen HP yedek piliyle değiştirin.

**A DİKKAT:** Pil değiştirilmeden önce bilgisayar CMOS ayarlarının yedeklenmesi önemlidir. Pil çıkarıldığında veya değiştirildiğinde CMOS ayarı silinir.

Statik elektrik bilgisayarın elektronik bileşenlerine veya isteğe bağlı donatılarına hasar verebilir. Bu yordamlara başlamadan önce, bir süre topraklanmış metal nesneye dokunarak statik elektriğinizi boşalttığınızdan emin olun.

**EV NOT:** Lityum pilin ömrü, bilgisayar fişinin akım taşıyan bir AC duvar prizine takılmasıyla uzatılabilir. Lityum pil yalnızca bilgisayar AC gücüne bağlı OLMADIĞINDA kullanılabilir.

HP, müşterilerin kullanılan elektronik donanım, HP orijinal yazdırma kartuşları ve yeniden şarj edilebilir pilleri geri dönüşüme vermelerini önerir. Geri dönüştürme programları hakkında daha fazla bilgi için, <http://www.hp.com/recycle> adresine gidin.

- 1. Bilgisayarın açılmasını önleyen güvenlik aygıtlarını çıkarın/devre dışı bırakın.
- 2. CD veya USB flash sürücüler gibi tüm çıkarılabilir ortam öğelerini bilgisayardan çıkarın.
- 3. Bilgisayarı işletim sistemi aracılığıyla kapatın ve sonra harici aygıtları kapatın.
- **4.** Güç kablosunu elektrik prizinden çıkarın ve tüm harici aygıt bağlantılarını kesin.

**A DİKKAT:** Açılış durumu ne olursa olsun, sistem etkin bir AC prizine bağlı olduğu sürece sistem kartında her zaman voltaj olur. Bilgisayarın dahili bileşenlerinin zarar görmesini önlemek için, güç kablosunu güç kaynağından çıkarmalısınız.

- **5.** Bilgisayar erişim panelini çıkarın. Bkz. Bilgisayar erişim panelini çıkarma, sayfa 5.
- **6.** Sürücü kafesini çıkarın.
- **7.** Sistem kartında pilin ve pil tutucusunun yerini belirleyin.

**MOT:** Bazı bilgisayar modellerinde, pile ulaşmak için dahili bir bileşeni çıkarmak gerekebilir.

8. Sistem kartındaki pil tutucusunun türüne bağlı olarak, pili değiştirmek için aşağıdaki yönergeleri uygulayın.

**Tür 1**

**a.** Pili yuvasından dışarı çıkarın.

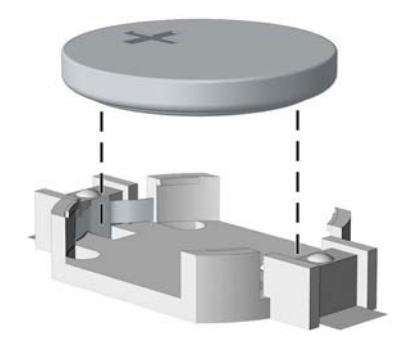

**b.** Yedek pili artı kutbu yukarı gelecek şekilde yerine yerleştirin. Pil yuvası otomatik olarak pili doğru konumda sabitler.

#### **Tür 2**

- **a.** Pili tutucusundan çıkarmak için pilin bir kenarının üstüne doğru genişleyen metal kelepçeyi çıkarın. Pil yukarı doğru kalktığında çekerek çıkarın (1).
- **b.** Yeni pili takmak için, takılacak pilin bir kenarını, artı kutbu yukarı gelecek şekilde tutma ucunun altından geçirin. Kelepçe pilin diğer kenarına oturana kadar diğer kenarı aşağı doğru itin (2).

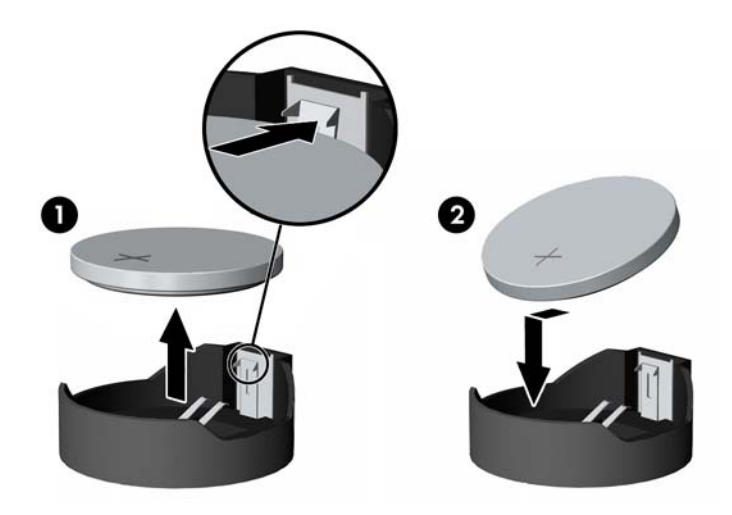

#### **Tür 3**

**a.** Pili yerinde tutan klipi (1) geri çekin ve pili (2) çıkarın.

**b.** Yeni pili yerleştirin ve klipi yerine geri takın.

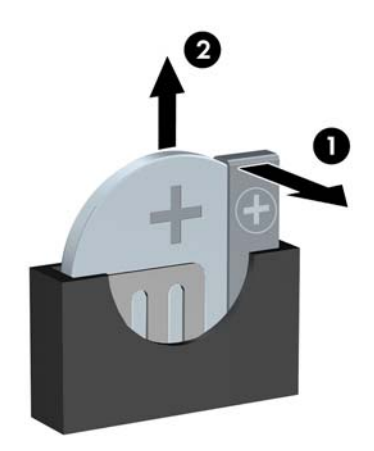

**W** NOT: Pil değiştirildikten sonra, bu yordamı tamamlamak için aşağıdaki adımları uygulayın.

- **9.** Bilgisayar erişim panelini yerine takın.
- 10. Güç kablosunu ve tüm harici aygıtları yeniden bağlayın ve bilgisayarı açın.
- 11. Computer Setup'ı kullanarak tarih ve zamanı, parolanızı ayarlayın ve diğer özel sistem ayarlarınızı yapın.
- 12. Bilgisayar erişim paneli çıkarıldığında bağlantısı kesilen tüm güvenlik aygıtlarını kilitleyin.

# <span id="page-48-0"></span>**B Elektrostatik boşalma**

Parmaktan veya başka bir iletkenden statik enerji boşalması, sistem kartına veya diğer statik duyarlı aygıtlara zarar verebilir. Bu tür zararlar aygıtın kullanım ömrünü kısaltabilir.

### **Elektrostatčk zararını önleme**

Elektrostatik hasarı önlemek için aşağıdaki önlemlere uymaya özen gösterin:

- $\bullet$  · · Ürünleri statik korumalı kutularda taşıyarak veya saklayarak el temasını önleyin.
- $\bullet$  Elektrostatik duyarlı parçaları statik olmayan iş istasyonlarına gelene kadar paketlerinde saklayın.
- Parçaları kutularından çıkarmadan önce topraklanmış bir yüzeye koyun.
- İğnelere ve devrelere dokunmaktan kaçının.
- Statik duyarlı bir bileşene veya bileşenlere dokunmadan önce mutlaka topraklanmış olun.

### **Topraklama yöntemleri**

Çeşitli topraklama yöntemleri vardır. Elektrostatiğe karşı duyarlı parçaları ellemeden veya monte etmeden önce aşağıdaki yöntemlerden birini veya birkaçını uygulayın:

- Topraklama kablosuyla bir topraklanmış iş istasyonuna veya bilgisayarın kasasına bağlı bir bilek bandı kullanın. Bilek bantları, topraklama kablolarında en az 1 megaohm % +/- 10 dirençli esnek bantlardır. Doğru topraklama sağlamak için, bandı derinize iyice sarın.
- Ayakta durarak çalışılan iş istasyonlarında ayak bileği bantları, ayak parmağı bantları veya bot bantları kullanın. İletken zeminler veya elektriği iletebilecek zemin kaplamaları üzerinde dururken iki ayağınıza da bant takın.
- İletken alan servis araçlarını kullanın.
- Katlanabilir statik dağıtıcı çalışma kaplamasını içeren taşınabilir alan servis setini kullanın.

Topraklama için önerilen donatılardan hiçbirine sahip değilseniz, yetkili bir HP bayisine, satıcısına veya servis sağlayıcısına başvurun.

**MOT:** Statik elektrik hakkında daha fazla bilgi almak için yetkili bir HP bayisine, satıcısına veya servis sağlayıcısına başvurun.

# <span id="page-49-0"></span>**C** Bilgisayar işletim yönergeleri, düzenli **bakım ve nakliye hazırlığı**

### **Bilgisayar işletim yönergeleri ve düzenli bakım**

Bilgisayar ve monitörünüzü doğru şekilde kurmak ve bakımını yapmak için aşağıdaki yönergeleri uygulayın:

- Bilgisayarı aşırı nem, doğrudan güneş ışığı ve aşırı sıcak veya soğuktan koruyun.
- Bilgisayarı sağlam ve düz bir yüzeyde çalıştırın. Bilgisayarın hava çıkışı olan tüm kenarlarında ve monitörün üstünde hava akımını sağlamak için 10,2 santimetre (4 inç) genişliğinde açıklık bırakın.
- Havalandırma deliklerini veya hava giriş yerlerini engelleyerek bilgisayara ulaşan hava akımını sınırlandırmayın. Klavyeyi, klavye ayakları indirilmis sekilde, doğrudan masaüstü biriminin önüne koymayın; bu durumda da hava akımını engellenmiş olacaktır.
- Bilgisayarı kesinlikle erişim paneli veya genişletme kartı yuvası kapakları çıkarılmış olarak çalıştırmayın.
- Bilgisayarları birbirinin üstüne veya birbirlerinden çıkan sıcak havaya maruz kalacak kadar yakın bir konuma yerleştirmeyin.
- Bilgisayar ayrı bir muhafaza içinde kullanılacaksa, muhafaza için hava giriş ve çıkış yerleri olmalıdır ve yukarıda belirtilen çalıştırma yönergeleri aynen uygulanmalıdır.
- Sıvıları bilgisayar ve klavyeden uzak tutun.
- Ekran üzerindeki havalandırma deliklerini hiçbir maddeyle örtmeyin.
- İşletim sisteminin veya diğer yazılımların güç yönetim işlevlerini (askıya alma modları dahil) yükleyin veya etkinleştirin.
- Aşağıdakilerden birini yapmadan önce bilgisayarı kapatın:
	- Gerektiğinde bilgisayarın dış yüzeyini yumuşak, nemli bir bezle silin. Temizlik malzemeleri kaplamanın rengini soldurabilir veya zarar verebilir.
	- Ara sıra bilgisayarın hava akımı olan tüm kenarlarındaki hava deliklerini temizleyin. Kumaş tiftiği, toz ve diğer yabancı maddeler delikleri tıkayıp hava akımını kısıtlar.

### <span id="page-50-0"></span>**Optik sürücü için önlemler**

Optik disk sürücüsünü çalıştırırken veya temizlerken aşağıdaki kurallara uymaya özen gösterin.

#### **Kullanım**

- Çalışma sırasında sürücüyü hareket ettirmeyin. Bu, okuma işlemi sırasında arızalara neden olabilir.
- Sürücüyü ani sıcaklık değişimlerine maruz bırakmayın; birimin içinde buğulanma oluşabilir. Sürücü açıkken sıcaklık aniden değişirse, gücü kapatmadan önce en az bir saat bekleyin. Birimi hemen kullanırsanız, okuma sırasında arızalar oluşabilir.
- Sürücüyü fazla nemli, aşırı sıcak veya soğuk, mekanik titreşim olan veya doğrudan güneş ışığı alan bir yerde bulundurmayın.

#### **Temizleme**

- Paneli ve denetim öğelerini yumuşak, kuru bezle veya hafif bir temizleme sıvısıyla ıslatılmış yumuşak bezle temizleyin. Temizleme sıvılarını doğrudan birimin üstüne püskürtmeyin.
- Kaplamaya zarar verebilecek alkol veya benzen gibi çözücüler kullanmayın.

#### **Güvenlik**

Eğer bir nesne veya sıvı sürücüye düşer ya da dökülürse, hemen bilgisayarın fişini çekin ve yetkili bir HP servis sağlayıcısına kontrol ettirin.

### **Naklčye hazırlığı**

Bilgisayarı taşımaya hazırlanırken bu önerileri yerine getirin:

1. Sabit sürücüdeki dosyaları harici bir depolama aygıtında yedekleyin. Yedekleme ortamının saklanırken veya taşınırken elektrik veya manyetik darbelere maruz kalmadığından emin olun.

**WOT:** Sistem gücü kapatıldığında, sabit disk sürücüsü otomatik olarak kapatılır.

- **2.** Çıkarılabilir tüm ortamları çıkarın ve saklayın.
- **3.** Bilgisayarı ve harici aygıtları kapatın.
- **4.** Güç kablosunu önce elektrik prizinden, ardından bilgisayardan çıkarın.
- **5.** Sistem bileşenlerini ve harici aygıt bağlantılarını önce güç kaynaklarından, sonra bilgisayardan ayırın.
- **WOT:** Bilgisayarı taşımadan önce tüm kartların yerine oturduğundan ve kart yuvalarına sabitlendiğinden emin olun.
- 6. Sistem bileşenlerini ve harici aygıtları özgün paket kutularına veya koruyacak yeterli ambalaj malzemesine sahip benzeri bir pakete yerleştirin.

# <span id="page-51-0"></span>**D Erişilebilirlik**

HP, herkesin kullanabileceği ürün ve hizmetler tasarlar, üretir ve pazarlar. Buna ister bağımsız ister yardımcı aygıtlara bağlı engelli kişiler de dahildir.

### **Desteklenen yardımcı teknolojiler**

HP ürünleri, başka yardım teknolojileriyle birlikte çalışacak şekilde yapılandırılabilen çok sayıda işletim sistemi yardım teknolojisini destekler. Yardım özellikleriyle ilgili daha fazla bilgi almak için aygıtınızdaki Ara özelliğini kullanın.

**MOT:** Belirli bir yardımcı teknoloji ürünü hakkında ek bilgi için, o ürünle ilgilenen müşteri destek birimine başvurun.

### **Destek merkezine başvurma**

Ürün ve hizmetlerimizin erişilebilirliğini sürekli olarak iyileştiriyoruz ve kullanıcıların geri bildirimine açığız. Ürünlerimizden biriyle ilgili sorun yaşadıysanız ya da yardımını gördüğünüz erişilebilirlik özellikleriyle ilgili iletmek istedikleriniz varsa, Pazartesiden Cumaya MST saatiyle 06.00 - 21.00 arasında (888) 259-5707 numaralı telefonu arayarak bize ulaşabilirsiniz. Sağırsanız ya da zor duyuyor ve TRS/VRS/WebCapTel kullanıyorsanız, teknik destek almak ya da erişilebilirlikle ilgili sorularınızı iletmek için Pazartesiden Cumaya Kuzey Amerika MST saatiyle 06.00 - 21.00 arasında (877) 656-7058 numaralı telefonu arayarak bize ulaşabilirsiniz.

**NOT:** Destek yalnızca İngilizce dilindedir.

# <span id="page-52-0"></span>**Dizin**

#### **A**

arka panel bileşenleri [3](#page-10-0)

#### **B**

bellek takma [11](#page-18-0) teknik özellikler [11](#page-18-0) yuva doldurma [11](#page-18-0) bilgisayar işletim yönergeleri [42](#page-49-0)

#### **Ç**

çıkarma optik sürücü [22](#page-29-0) optik sürücü çerçeve kapağı [8](#page-15-0) pil [38](#page-45-0) sabit sürücü [25](#page-32-0)

#### **D**

DIMM'ler. *Bkz.* bellek

#### **E**

elektrostatik boşaltma, zararı önleme [41](#page-48-0) erişilebilirlik [44](#page-51-0) erişim paneli çıkarma [5](#page-12-0) değiştirme [6](#page-13-0)

#### **G**

genişletme kartı çıkarma [17](#page-24-0) takma [17](#page-24-0) güvenlik HP Business PC Güvenlik Kilidi [33](#page-40-0) kablo kilidi [32](#page-39-0) kilit [32](#page-39-0)

#### **H**

havalandırma yönergeleri [42](#page-49-0)

#### **K**

kaldırma bilgisayar erişim paneli [5](#page-12-0)

genişletme kartı [17](#page-24-0) ön çerçeve [7](#page-14-0) kasaya dönüştürme [9](#page-16-0) kilitler HP Business PC Güvenlik Kilidi [33](#page-40-0) kablo kilidi [32](#page-39-0) kilit [32](#page-39-0) kurulum yönergeleri [4](#page-11-0)

#### **N**

nakliye hazırlığı [43](#page-50-0)

#### **O**

optik disk sürücüsü temizleme [43](#page-50-0) optik sürücü çıkarma [22](#page-29-0) önlemeler [43](#page-50-0) takma [23](#page-30-0)

#### **Ö**

ön çerçeve çıkarma [7](#page-14-0) değiştirme [8](#page-15-0) kapak çıkarma [8](#page-15-0) ön panel bileşenleri [2](#page-9-0)

#### **P**

pil değiştirme [38](#page-45-0)

#### **S**

sabit sürücü çıkarma [25](#page-32-0) takma [25](#page-32-0) seri numarası konumu [3](#page-10-0) sistem kartı konektörleri [10](#page-17-0) sürücüler kablo bağlantıları [21](#page-28-0) takma [21](#page-28-0) yerler [20](#page-27-0)

#### **T**

takma bellek [11](#page-18-0)

bilgisayar erişim paneli [6](#page-13-0) genişletme kartı [17](#page-24-0) optik sürücü [23](#page-30-0) pil [38](#page-45-0) sabit sürücü [25](#page-32-0) sürücü kabloları [21](#page-28-0)

#### **Ü**

ürün kimliği konumu [3](#page-10-0)